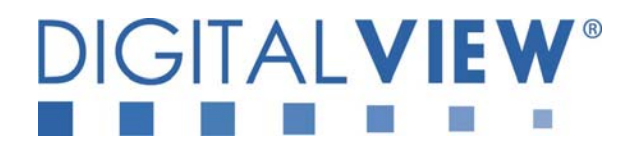

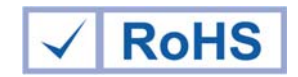

# **PC, DVI, VIDEO, HD Component INTERFACE CONTROLLER FOR TFT PANEL**

# **Model: SVH-1920**

Part number : 41696005X-3 or up

[Firmware version : V0.48.00]

# **INSTRUCTIONS**

# **CONTENTS**

- Page: **2. Introduction, How to Proceed, Usage Note, Disclaimer** 
	- **3. System design** Diagram of a suggested system
	- **4. Assembly notes** Important information about system elements
	- **6. Connection & Operation** How to use the controller
	- **12. Connectors, pinouts & jumpers** Essential connection information
	- **25. Controller dimensions**
	- **26. Application notes**
	- **28. Troubleshooting**
	- **29. Specifications**
	- **30. Appendix I** Supported graphics modes table
	- **33. Appendix II** RS-232 control protocols
	- **45. Appendix III** Mapping definition
	- **47. Appendix IV** Auto Color Gain
	- **48. Appendix V** DV remote control unit work for SVH-1920
	- **49. Appendix VI** Function description for de-interlacing mode AFM, TNR, MADI, LADI
	- **49. Appendix VII** PIP mix table
	- **50. Warranty, Caution & Limitation of Liability, Trademarks**
	- **51. Contact details**
	- **52. Specification for inverter Interface Board P/N 416040010-3**
	- **55. Specification for audio add-on board P/N 416940020-3**

**It is essential that these instructions are read and understood before connecting or powering up this controller.** 

### **Introduction**

**Designed for LCD monitor and other flat panel display applications, the SVH-1920 is a feature rich interface controller for :** 

- ¾ **TFT (active matrix) LCD panels of 1920x1200, 1920x1080, 1600x1200, 1680x1050, 1440x900, 1366x768, 1280x1024, 1280x800, 1280x768 1024x768, 800x600, 800x480 and 640x480 resolutions.**
- ¾ **Computer video signals of VGA, SVGA, XGA, SXGA, WXGA, UXGA, WUXGA standard.**
- ¾ **Video signals of NTSC, PAL and SECAM standard.**
- ¾ **DVI input support up to 1920x1200 60Hz input signals**
- ¾ **HD-SDI input support by using optional HD-SDI adaptor board (Kit P/N 546013410-3 / P/N 546013310-3 )**
- ¾ **Support Ambient Light Detector Kit (Kit 70220-3)**

#### **HOW TO PROCEED**

- Ensure you have all parts & that they are correct, refer to:
	- Connection diagram

#### **Controller Solution Generator**

Full web resource matching controllers & panels with **connection diagrams** for download. See at : http://www.digitalview.com/controllers/csg.php

- Connector reference (in following section)
- Assembly notes (refer to page  $4 5$ )
- ightharpoontroller switch & jumper settings (errors may damage the panel)<br>  $\triangleright$  Prepare the PC
- Prepare the PC
- Connect the parts
- $\triangleright$  Understand the operation & functions

#### **IMPORTANT USAGE NOTE**

This equipment is for use by developers and integrators, the manufacturer accepts no liability for damage or injury caused by the use of this product. It is the responsibility of the developer, integrators or other user of this product to:

- Ensure that all necessary and appropriate safety measures are taken.
- Obtain suitable regulatory approvals as may be required.
- **Check power settings to all component parts before connection.**

#### **DISCLAIMER**

There is no implied or expressed warranty regarding this material.

# **SYSTEM DESIGN**

A typical LCD based display system utilizing this controller is likely to comprise the following:

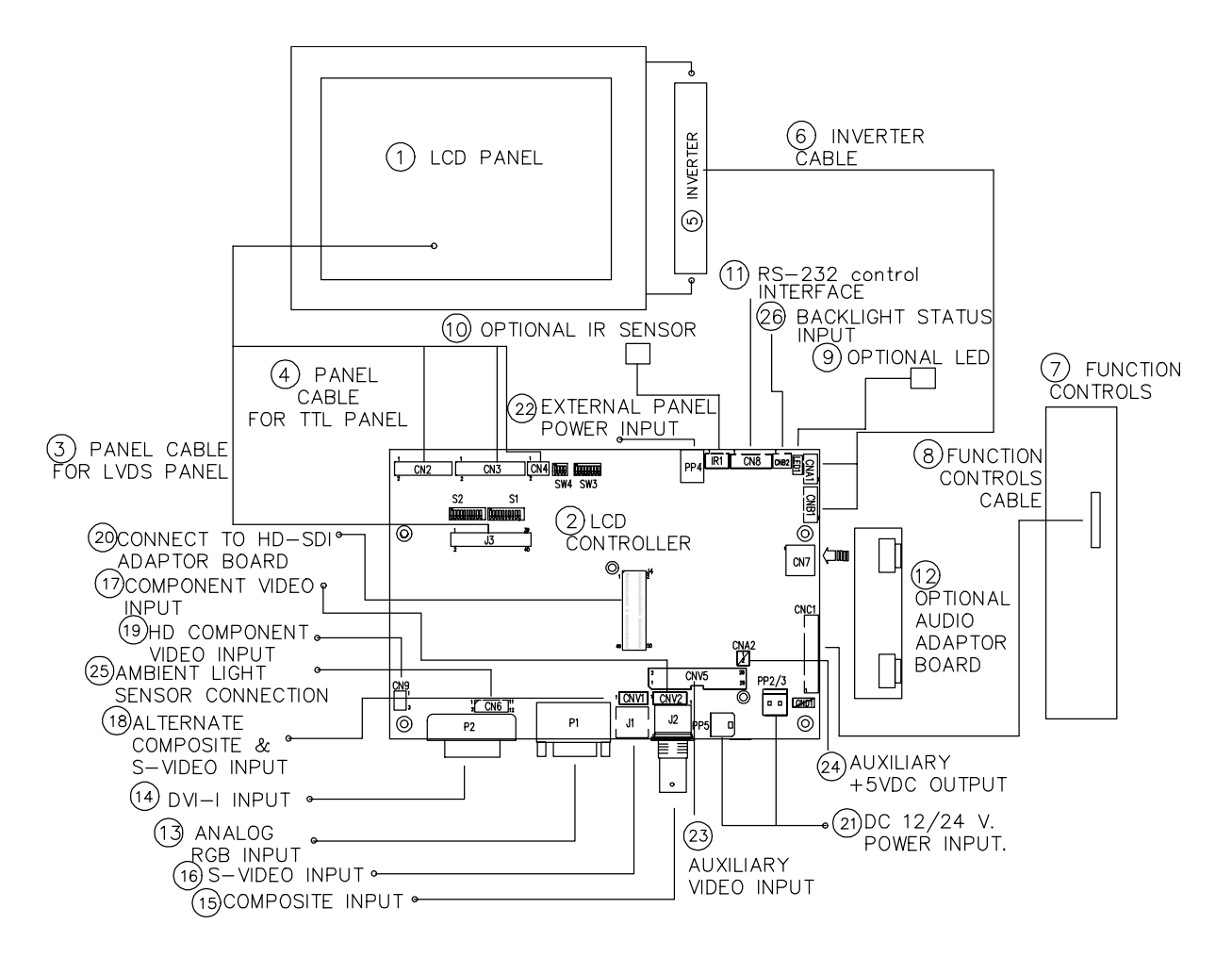

#### **Summary:**

- 1. LCD panel<br>2 LCD contro
- LCD controller card, SVH-1920
- 3. LCD signal cable (use for LVDS panel)
- 4. LCD signal cable (use for TTL panel)<br>5. Inverter for backlight (if not built into L
- 5. Inverter for backlight (if not built into LCD)<br>6. Inverter cable
- 
- 6. Inverter cable<br>7. Function cont
- 7. Function controls<br>8. Function controls Function controls cable
- 9. Status LED (optional)
- 10. IR sensor (optional)
- 11. RS-232 control interface
- 12. Audio add-on board (optional)
- 13. Analog RGB input
- 14. DVI-I input
- 
- 15. Composite video input
- 16. S-Video input
- 17. Component video input<br>18. Alternate composite and
- 18. Alternate composite and S-Video input<br>19. HD-Component video input HD-Component video input
- 20. Interface for connection with to HD-SDI adaptor board
- 
- 21. +12V / +24V DC power input<br>22. External panel power input External panel power input
- 23. Auxiliary video input
- 24. Auxiliary +5VDC, max 500mA output
- 
- 25. Ambient light sensor connection<br>26. Backlight status input Backlight status input

Digital View provides a range of parts, such as listed above, to make up complete display solutions.

### **ASSEMBLY NOTES**

This controller is designed for monitor and custom display projects using 1920x1200 or 1920x1080 or 1600x1200 or 1680x1050 or 1440x900 or 1366x768 or 1280 x 1024 or 1024 x 768 or 800x600 or 640x480 resolution TFT panels with a VGA, SVGA, WXGA, XGA, SXGA, UXGA or WUXGA signal input. The following provides some guidelines for installation and preparation of a finished display solution.

**Preparation**: Before proceeding it is important to familiarize yourself with the parts making up the system and the various connectors, mounting holes and general layout of the controller. As much as possible connectors have been labeled. Guides to connectors and mounting holes are shown in the following relevant sections.

- **1. LCD Panel**: This controller is designed for typical LVDS or TTL interfaced panels with panel voltage 3.3V, 5V or 12V, External for 12V~18V interface. Due to the variation between manufacturers of panels signal timing and other panel characteristics, factory setup and confirmation should be obtained before connecting to a panel. **(NOTE: Check panel power jumper settings before connection)**
- **2. Controller**: Handle the controller with care as static charge may damage electronic components. Make sure correct jumper and dip switches settings to match the target LCD panel.
- **3. LCD signal cable (LVDS panel)**: In order to provide a clean signal it is recommended that LVDS signal cables are no longer than 46cm (18 inches). If those wire cabling is utilized these can be made into a harness with cable ties. Care should be taken when placing the cables to avoid signal interference. Additionally it may be necessary in some systems to add ferrite cores to the cable to minimize signal noise.
- **4. LCD signal cable (TTL panel)**: In order to provide a clean signal it is recommended that LCD signal cables should not longer than 33cm (13 inches). If loose wire cabling is utilized these can be made into a harness with cable ties. Care should be taken when placing the cables to avoid signal interference. Additionally it may be necessary in some systems to add ferrite cores to the cables to minimize signal noise.
- **5. Inverter**: This will be required for the backlight of an LCD, some LCD panels have an inverter built in. As LCD panels may have 1 or more backlight tubes and the power requirements for different panel backlights may vary it is important to match the inverter in order to obtain optimum performance. See Application notes page 18 for more information on connection.
- **6. Inverter Cables**: Different inverter models require different cables and different pin assignment. Make sure correct cable pin out to match inverter. Using wrong cable pin out may damage the inverter.
- **7. Function Controls**: The following section discusses the controls required and the section on connectors provides the detail. The controls are minimal: On/Off, Backlight Brightness (depends on inverter), OSD (5 momentary buttons) analog VR type or (8 momentary buttons) digital type. The 8 momentary buttons OSD switch mount P/N 416100520-3 or OSD membrane interface P/N 416100120-3 must be used when 24VDC input.
- **8. Function controls cable:** The cables to the function switches should be of suitable quality and length so that impedance does not affect performance. Generally lengths up to 1 meter (3 feet) should be acceptable.
- **9. Status LED**: The pin direction of the LED should be corrected for right colour indication. Red colour stands for standby. Green colours stands for signal on. The status LED is an optional part only, can be unconnected.
- **10. IR sensor**: It is an optional part only, can be unconnected if not using IR remote control. See Appendix V in details.
- **11. RS-232 control interface.**
- **12. Audio add-on board P/N 416040010-3**: Provide the interface for the audio add-on board to be connected. The audio add on board gives the audio input and output signal connection. But the volume cannot be controlled by the OSD menu on the controller. It is an optional part only, can be unconnected if not using audio. CAUTION : The Audio Add-on Board P/N 416940020-3 is only operate under 12VDC power input environment.
- **13. VGA Input Cable**: As this may affect regulatory emission test results and the quality of the signal to the controller a suitably shielded cable should be utilized.
- **14. DVI-D input cable :** Plug the DVI cable to the connector P2 on the controller board.
- **15. Composite video input** : Standard Composite cables can be used. Reasonable quality cable should be used to avoid image quality degradation.
- **16. S-Video input :** Standard Composite or S-video cables can be used. Reasonable quality cable should be used to avoid image quality degradation.
- **17. Component video input** : Plug the component video input cable P/N 426000600-3 on CNV2 connector
- **18. Alternate composite and S-video input** : Plug the video input cable P/N 426000500-3 on CNV1 connector
- **19. HD component video input** : Plug the YPbPr signal input on CN6 connector. You can consider to use HD component video cable P/N 42603300-3 (YPbPr to DB15 connector) / P/N 426004100-3 (YPbPr to RCA jacks).

#### **20. Interface for connecting to HD-SDI adaptor board**

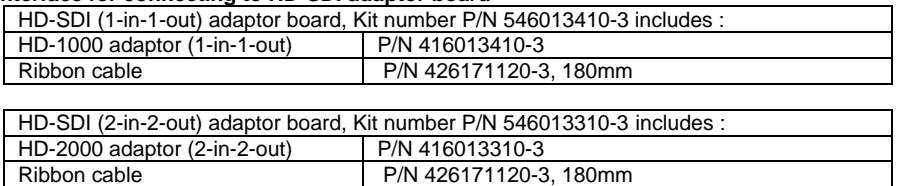

**21. Power Input**: 12V/24VDC is required, this should be a regulated supply. The power rating is depending on the panel and inverter used. Normally, power supply with 3.5Amp current output should enough for most of 4x CCFT panels. Although the controller provides power regulation for the LCD power this does not relate to the power supplied to the backlight inverter. If an unregulated power supply is provided to an inverter any fluctuations in power may affect operation, performance and lifetime of the inverter and or backlight tubes.

- **22. External panel power input** : Allow to supply external power to the panel separately for max 3.3V (7A) or 5V (7A) or 12V (5A) or 18V (3.5A) via PP4 power input connector.
- 23. Auxiliary video input : This port provides Composite video 1 & 2, S-video 1 & 2, SD component 1 & 2. The video input selection can be switched via RS-232 command (0x98).
- **24. Auxiliary +5VDC output :** 2 ways connector provides +5VDC output.
- **25. Ambient light sensor connection :** 3 ways connector provides interface for ambient light sensor connection.
- **26. Backlight status input :** 2 ways connector provides interface for connection with panel which support the panel with backlight status monitoring function.
- • **Power output**: Note the controller has an overall 3Amp current limit and the current available from the auxiliary power output will be dependent on the power input and other system requirements.
- • **Power Safety**: Note that although only 12V / 24VDC is required as 'power-in' a backlight inverter for panel backlighting produces significantly higher voltages (the inverter does not connect to the ground plane). We strongly advise appropriate insulation for all circuitry.
- • **EMI**: Shielding will be required for passing certain regulatory emissions tests. Also the choice of external Controller to PC signal cable can affect the result.
- **Ground:** The various PCB mounting holes are connected to the ground plane.
- • **Servicing**: The board is not user serviceable or repairable. Warranty does not cover user error in connecting up to the controller and is invalidated by unauthorized modification or repairs.
- • **Controller Mounting**: It is recommended that a clearance of at least 10mm is provided above and 5mm below the controller when mounted. Additionally consideration should be given to:
	- Electrical insulation.
	- Grounding.
	- EMI shielding.
	- Cable management. Note: It is important to keep panel signal cables apart from the inverter & backlight cables to prevent signal interference.
	- Heat & Ventilation: Heat generated from other sources, for example the backlight of a very high brightness panel may generate significant heat which could adversely affect the controller.
	- Other issues that may affect safety or performance.
- **PC Graphics Output:** A few guidelines:
	- Signal quality is very important, if there is noise or instability in the PC graphics output this may result in visible noise on the display.
	- Refer to graphics modes table in specifications section for supported modes.
	- Non-interlaced & interlaced video input is acceptable.

#### **IMPORTANT: Please read the Application Notes section for more information.**

# **CONNECTION & OPERATION**

**CAUTION**: Never connect or disconnect parts of the display system when the system is powered up as this may cause serious damage.

#### **CONNECTION**

Connection and usage is quite straight forward (it is useful to have the relevant connection diagram available at this time):

- 1. **LCD panel & Inverter:** Connect the inverter (if it is not built-in the panel) to the CCFT lead connector of the LCD panel. 2. **TTL type panels:** Plug the signal cables direct to CN2, CN3 and CN4 (CN4 will not be used for 3x6-bit panel) on the controller board. Plug the other end of cables to the LCD connector board (if connector board is required, otherwise the signal can be direct plug to the LCD panel connector). Then plug the board connector to the LCD panel connector. **LVDS type panel**s**:** The controller board has the built-in LVDS transmitter driver. Plug the LVDS cable to J3. Insert the panel end of the cable the LCD panel connector.
- 3. **Inverter & Controller:** Plug the inverter cable to CNB1 and CNA1 (if necessary). Plug another end to the connector on the inverter.
- 4. **Function switch & Controller:** Plug the OSD switch mount cable to CNC1 on the controller board and another to the OSD switch mount.
- 5. **LED & Controller:** Plug in a 3-way with dual colour LED to connector LED1 on the controller board.
- 6. **IR & Controller:** Plug in a 3-way with IR sensor to connector IR1 on the controller board.
- 7. **Jumpers & Switches:** Check all jumpers and switches (S1, S1, SW3, SW4) are set correctly. Details referring the connection diagram (a separate document) or the jumpers and switches setting table (in the following section).
- 8. **Jumpers & Inverter & Panel voltage:** Particularly pay attention to the settings of JA3, JA5, JA6, JB2 and JB3. JB2 & JB3 are used for inverter control (read inverter specification and information on the jumper table to define the correct settings). JA3 & JA5 & JA6 is used for panel voltage input (read panel specification and information on the jumper table to define the correct settings).
- VGA cable & Controller: Plug the VGA cable to the connector P1 on the controller board.
- 10. **Power supply & Controller:** Plug the DC 12V/24V power in to the connector PP5 or PP2/3. You can consider to use DigitalView mating power cable P/N 426013800-3, 160mm for PP5 connection.
- 11. **External panel power input :** Plug power cable : P/N 426013700-3 for external panel power input (3.3 (max 7A) / 5V (max 7A) / 12V (max 5A) / 18V (max3.5))
- 12. **Power on:** Switch on the controller board and panel by using the OSD switch mount.
- 13. **Audio Board :** The Audio Add-on Board P/N 416940020-3 is only operate under 12VDC power input environment.

LED status (LED1) :

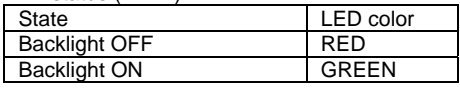

General:

- If you are using supplied cables & accessories, ensure they are correct for the model of panel and controller.
- If you are making your own cables & connectors refer carefully to both the panel & inverter specifications and the section in this manual, "Connectors, Pinouts & Jumpers" to ensure the correct pin to pin wiring.

#### **PC SETTINGS**

The controller has been designed to take a very wide range of input signals however to optimize the PC's graphics performance we recommend choosing 60Hz vertical refresh rate – this will not cause screen flicker.

#### **OPERATION**

Once the system has been connected and switched on there are a number of functions available to adjust the display image as summarized in the following sections. The settings chosen will be saved for each mode independently.

#### **LCD DISPLAY SYSTEM SETTINGS**

NOTE: By way of explanation the following refers to a set of sample buttons that may be obtained as an option. In addition to power on/off and connection for backlight brightness the controller provides an On Screen Display of certain functions which are controlled by 5 momentary type buttons (analog VR type) or 8 momentary type buttons (digital type):

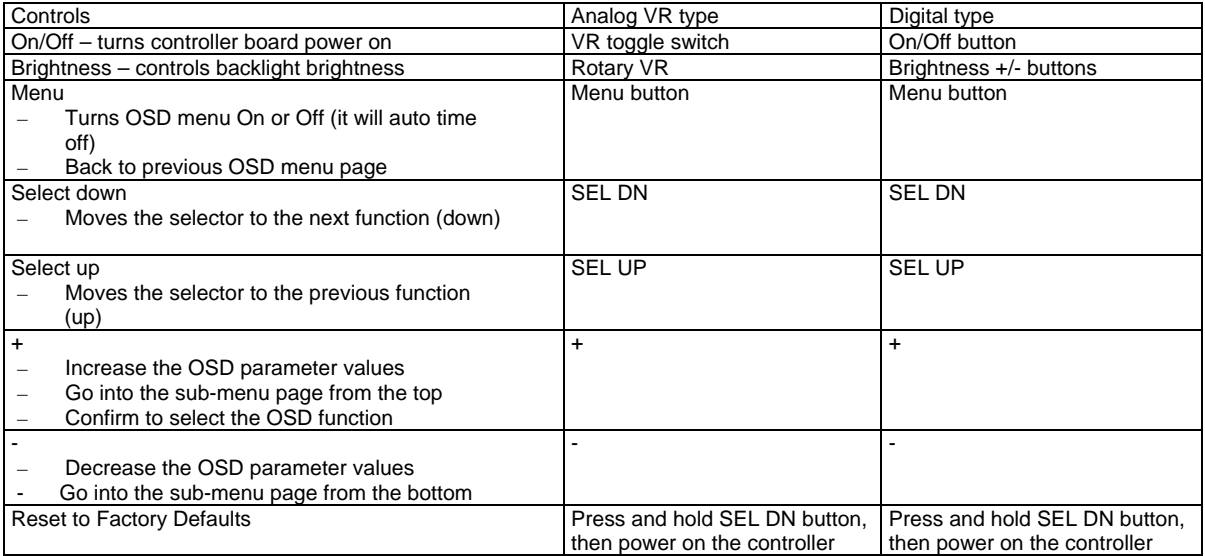

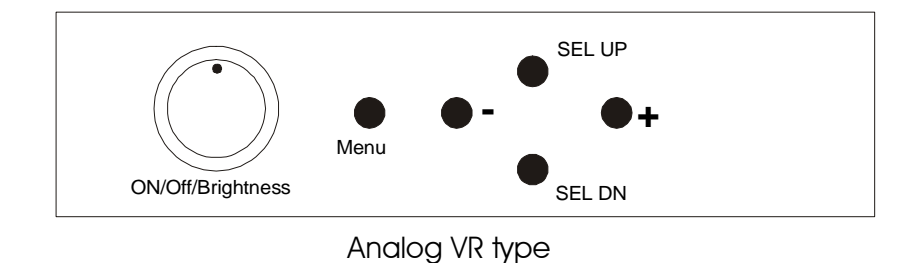

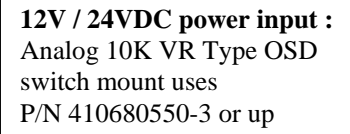

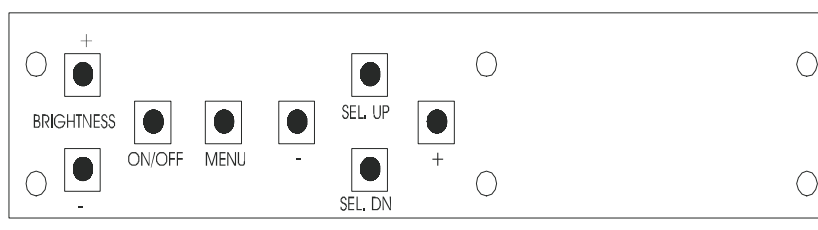

**12V / 24VDC power input :**  Digital 10K Type OSD switch mount uses P/N 416100520-3 or up

Digital type

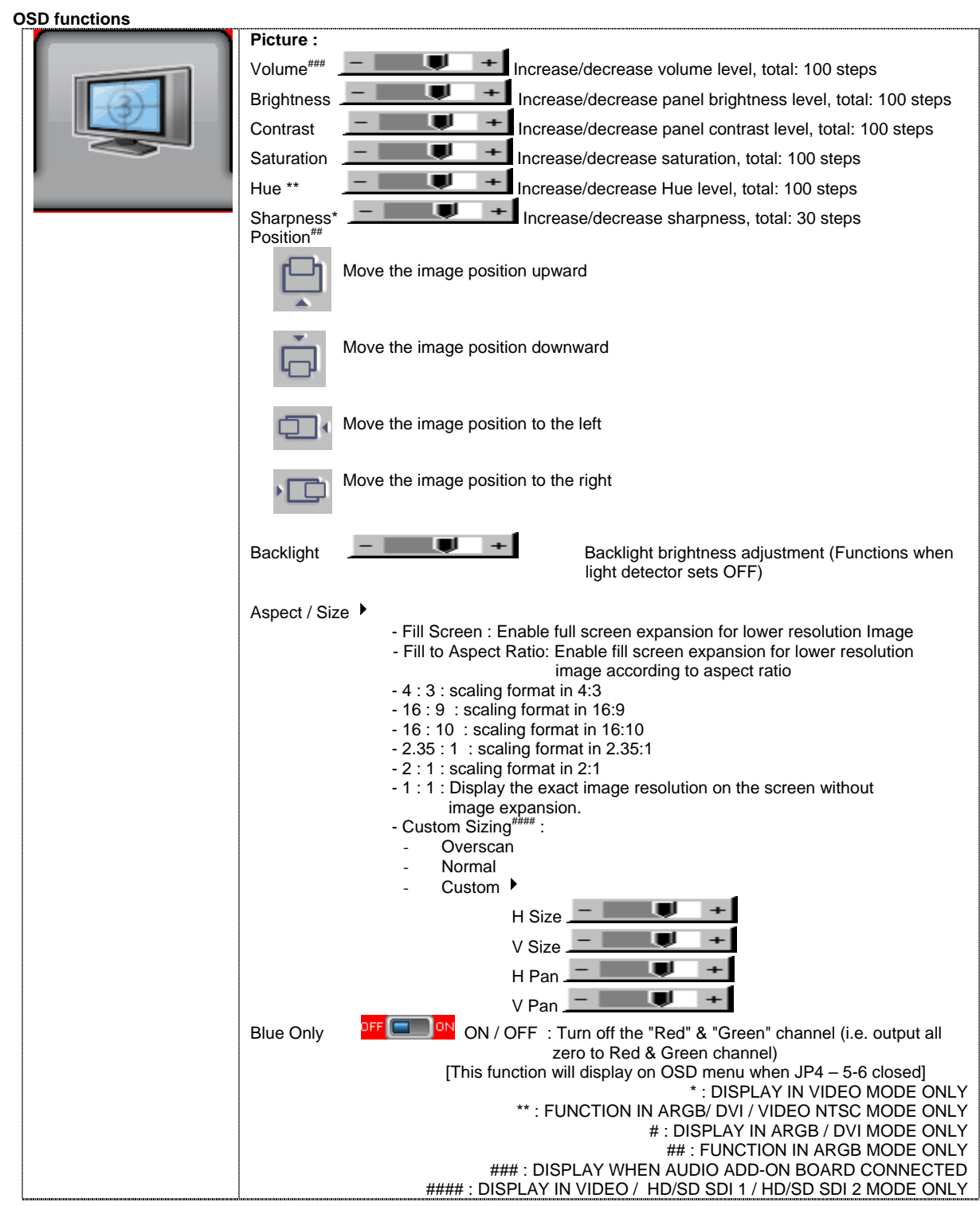

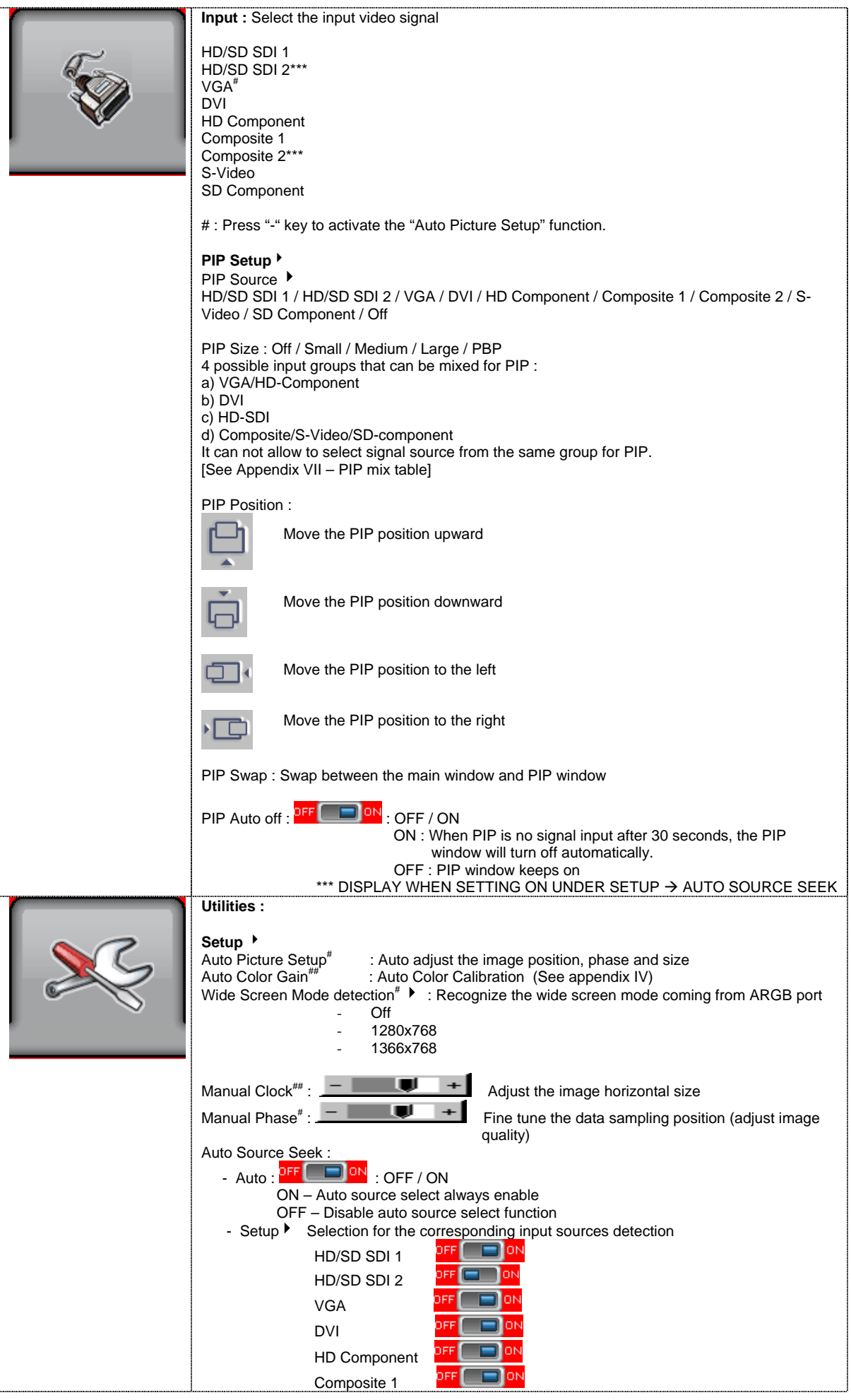

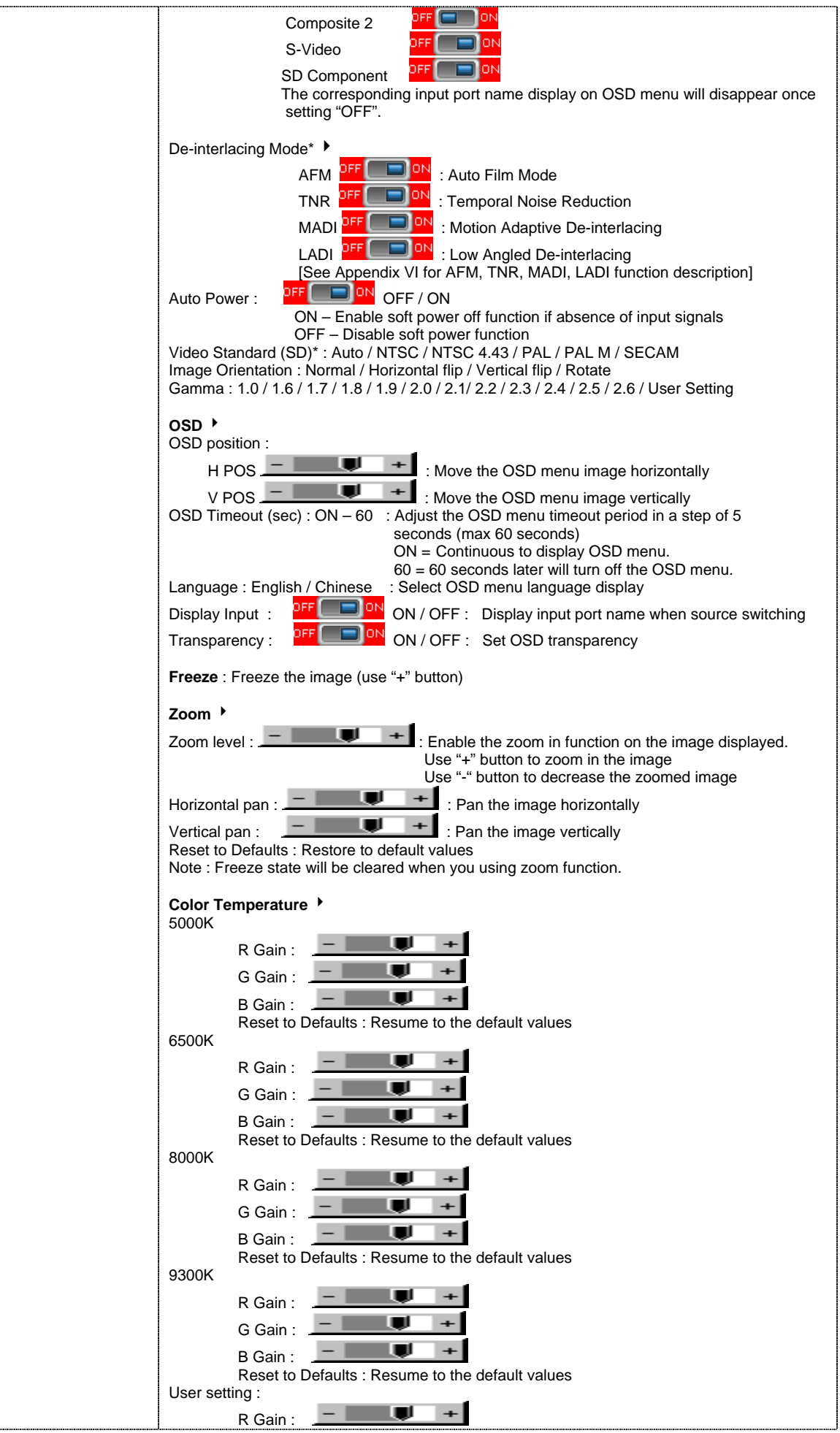

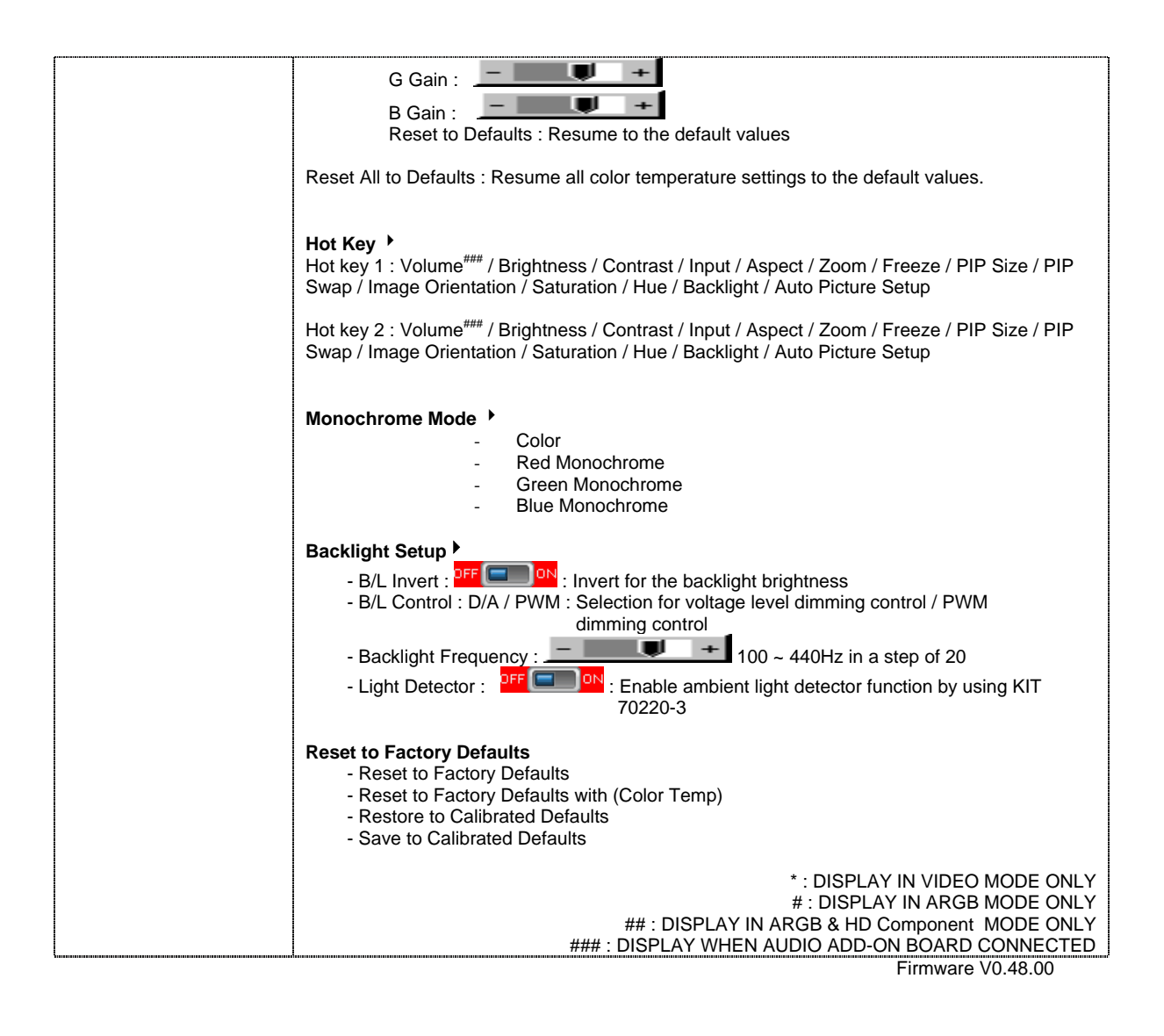

### **CONNECTORS, PINOUTS & JUMPERS**

The various connectors are:

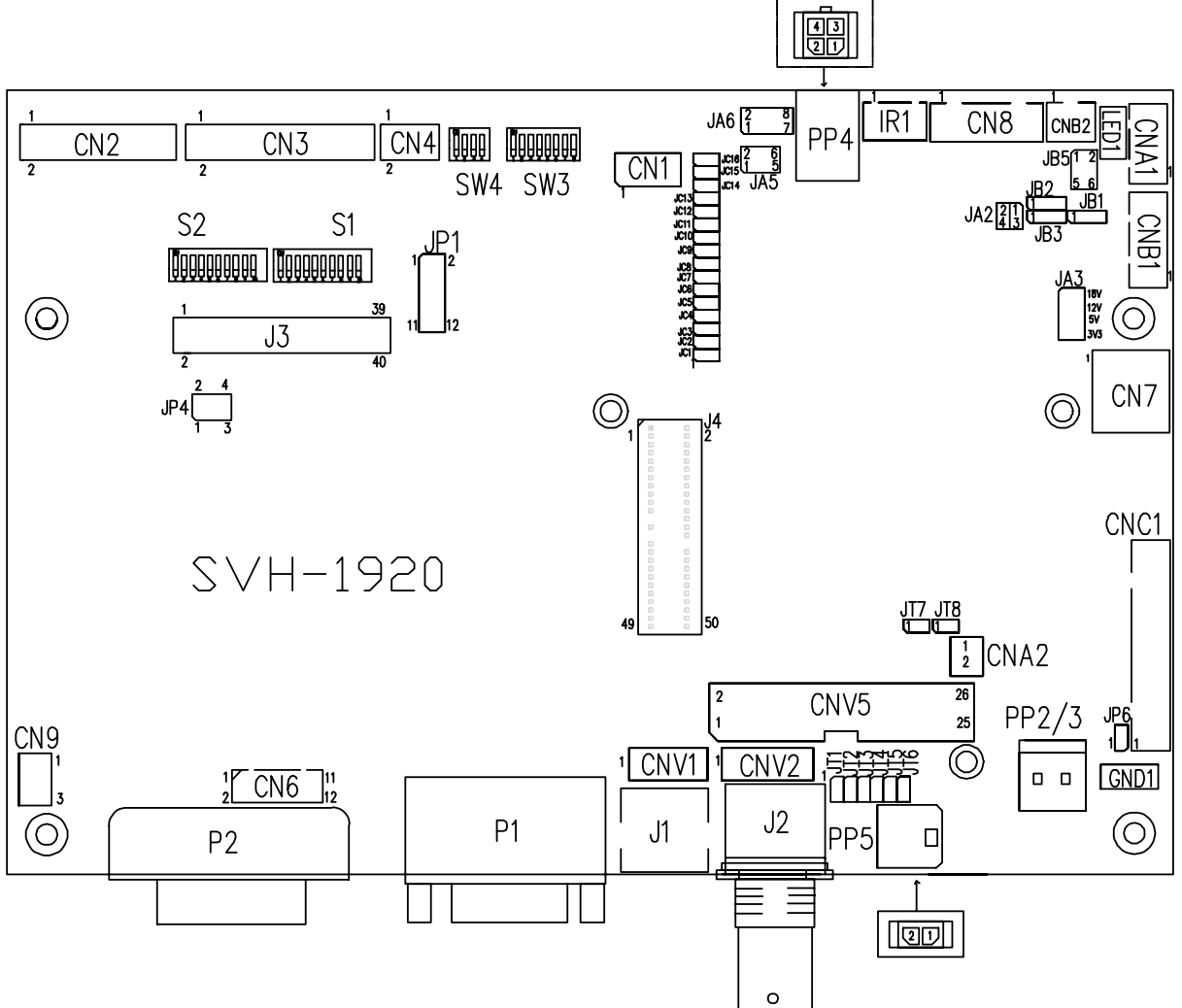

#### **Summary: Connectors**

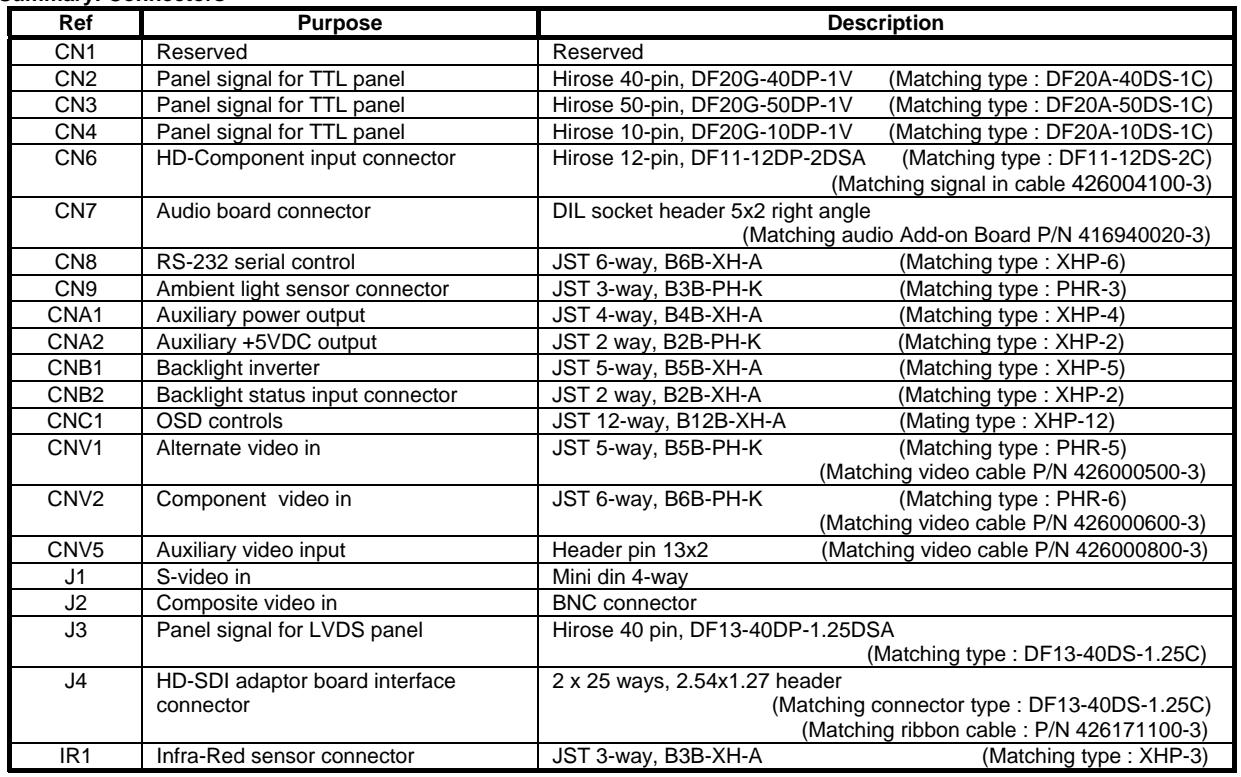

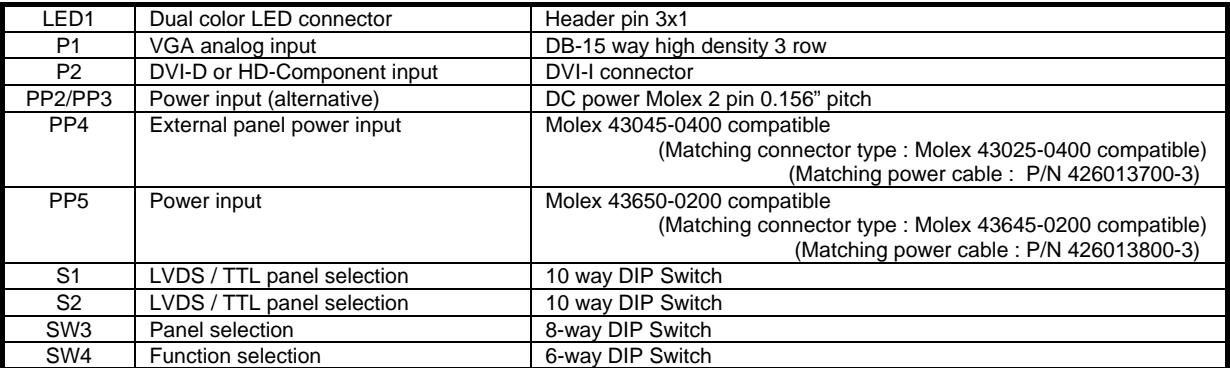

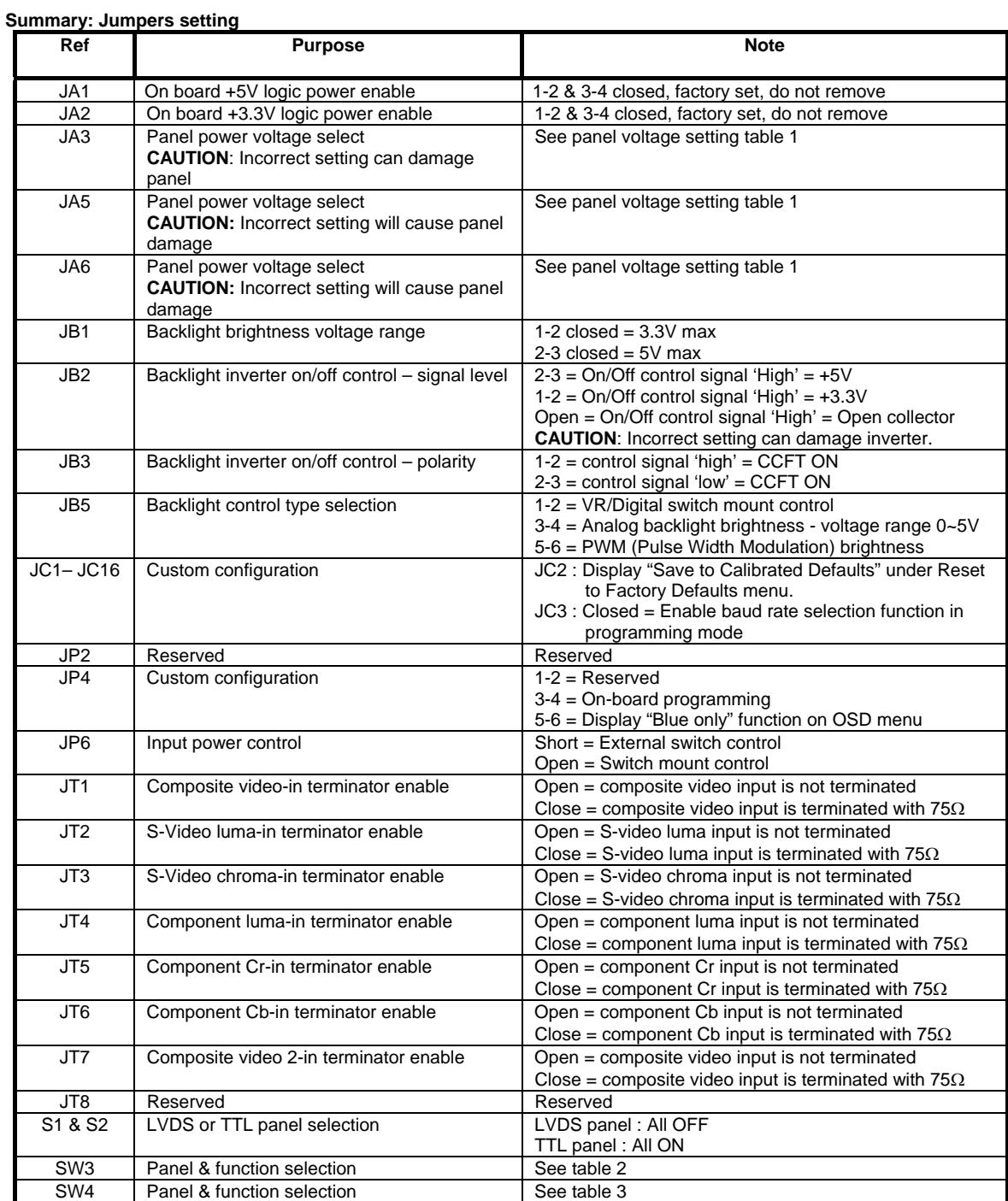

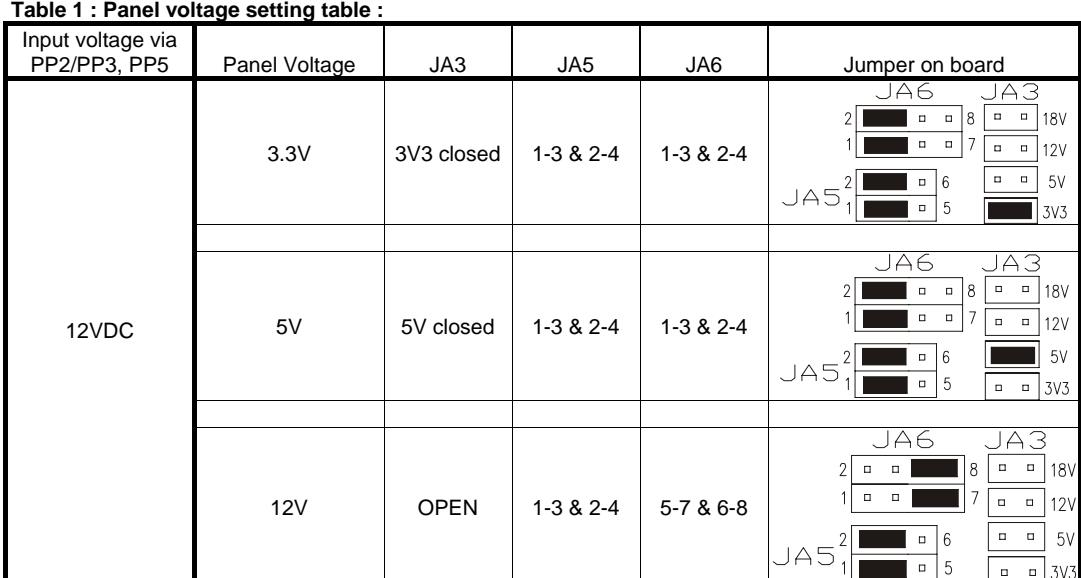

**CAUTION: Incorrect setting can damage panel & controller** 

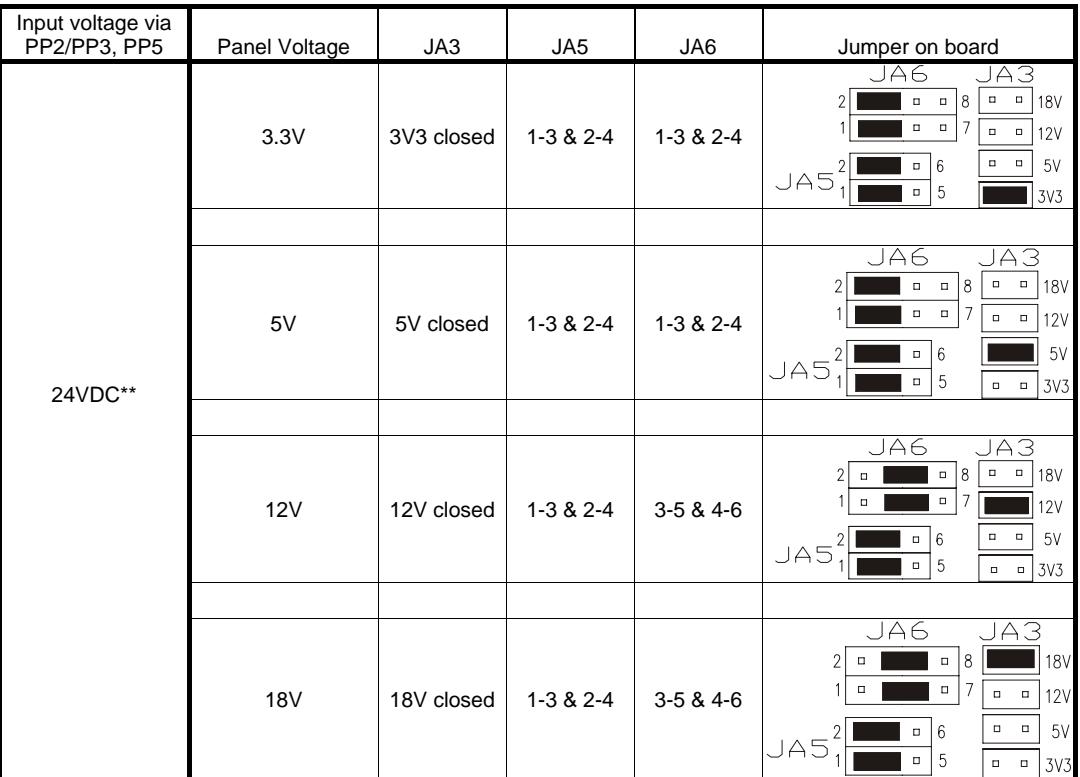

**CAUTION: Incorrect setting can damage panel & controller** 

**\*\* Ensure that the backlight inverter supports 24V operation prior to connecting a 24VDC input. Because CNA1 pin 1 and CNB1 pin 2 will output 24VDC if input 24VDC via PP2/PP3 or PP5.** 

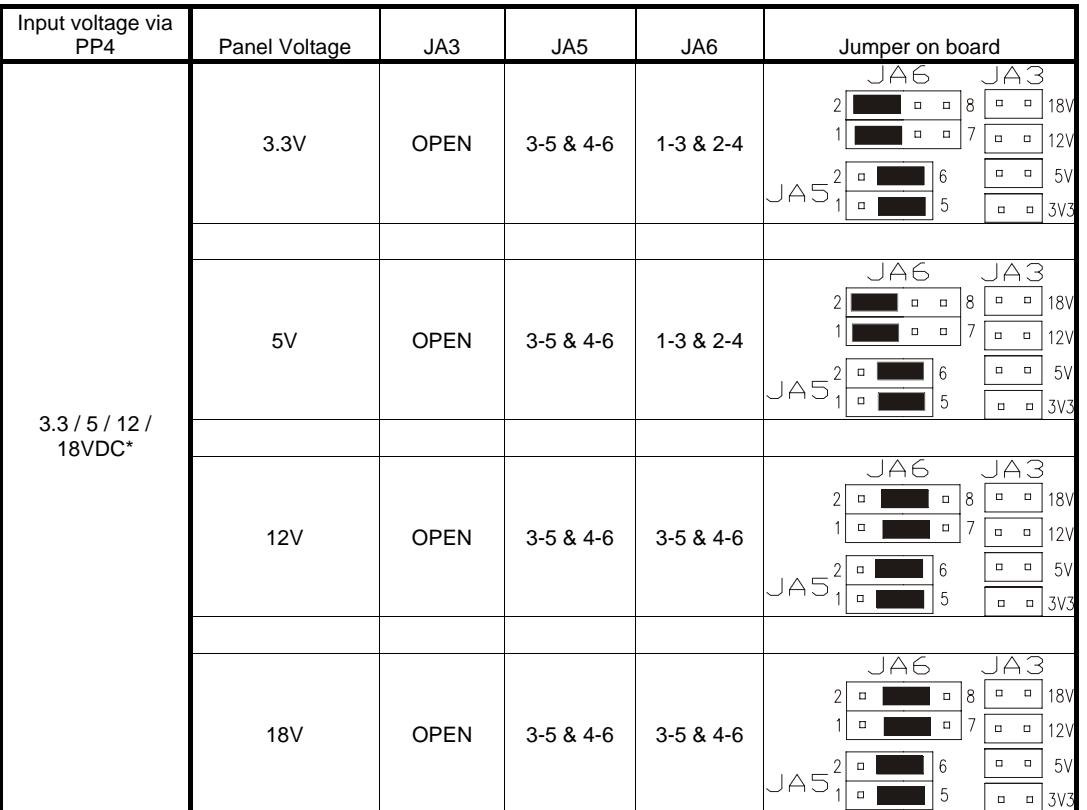

\* Maximum current for 3.3V,  $5V = 7A$ , Maximum current for  $12V = 5A$ , Maximum current for  $18V =$ 3.5A

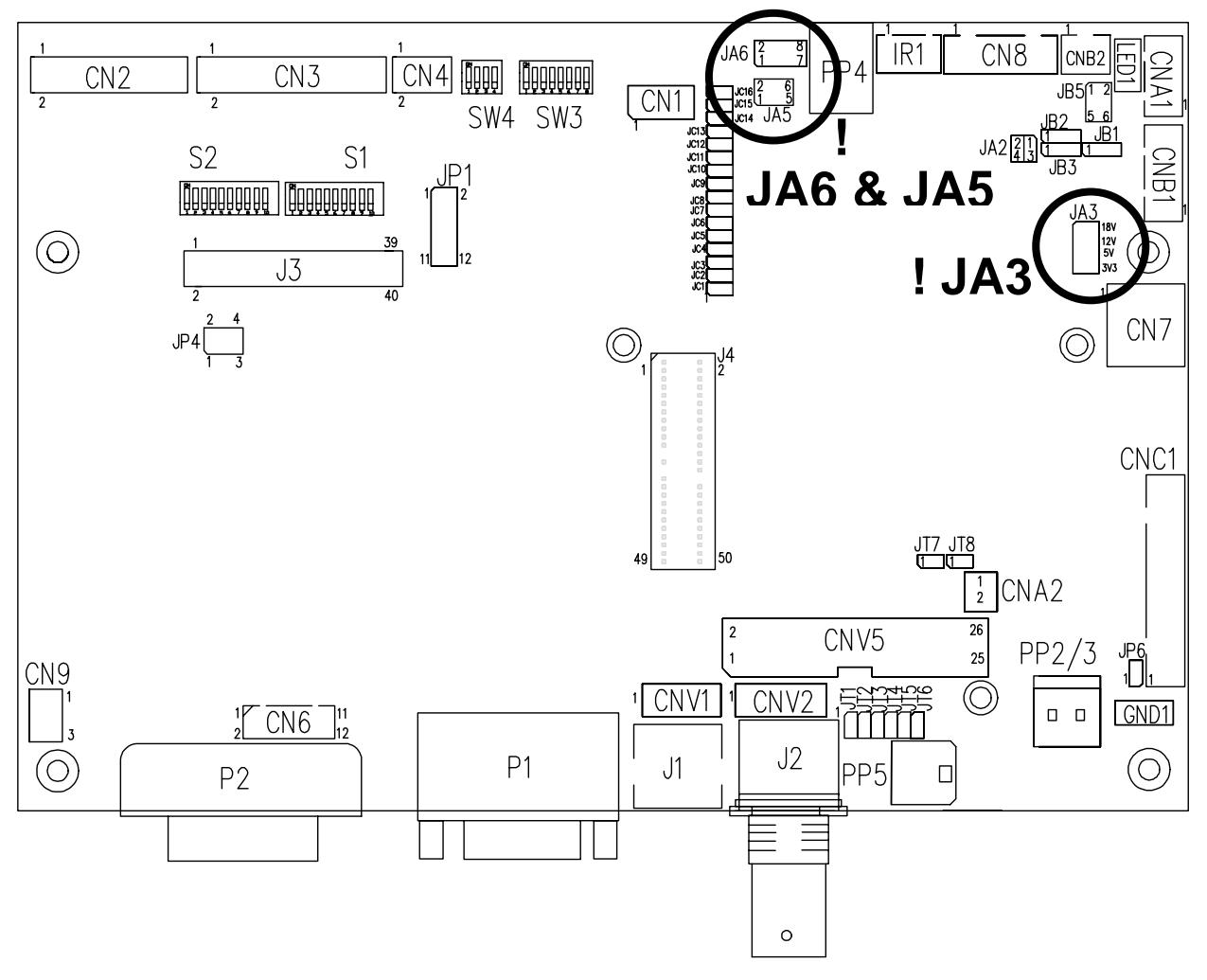

JA3, JA5 & JA6 location on board : (Please pay attention to the jumper settings on JA3, JA5 & JA6 which are red in color)

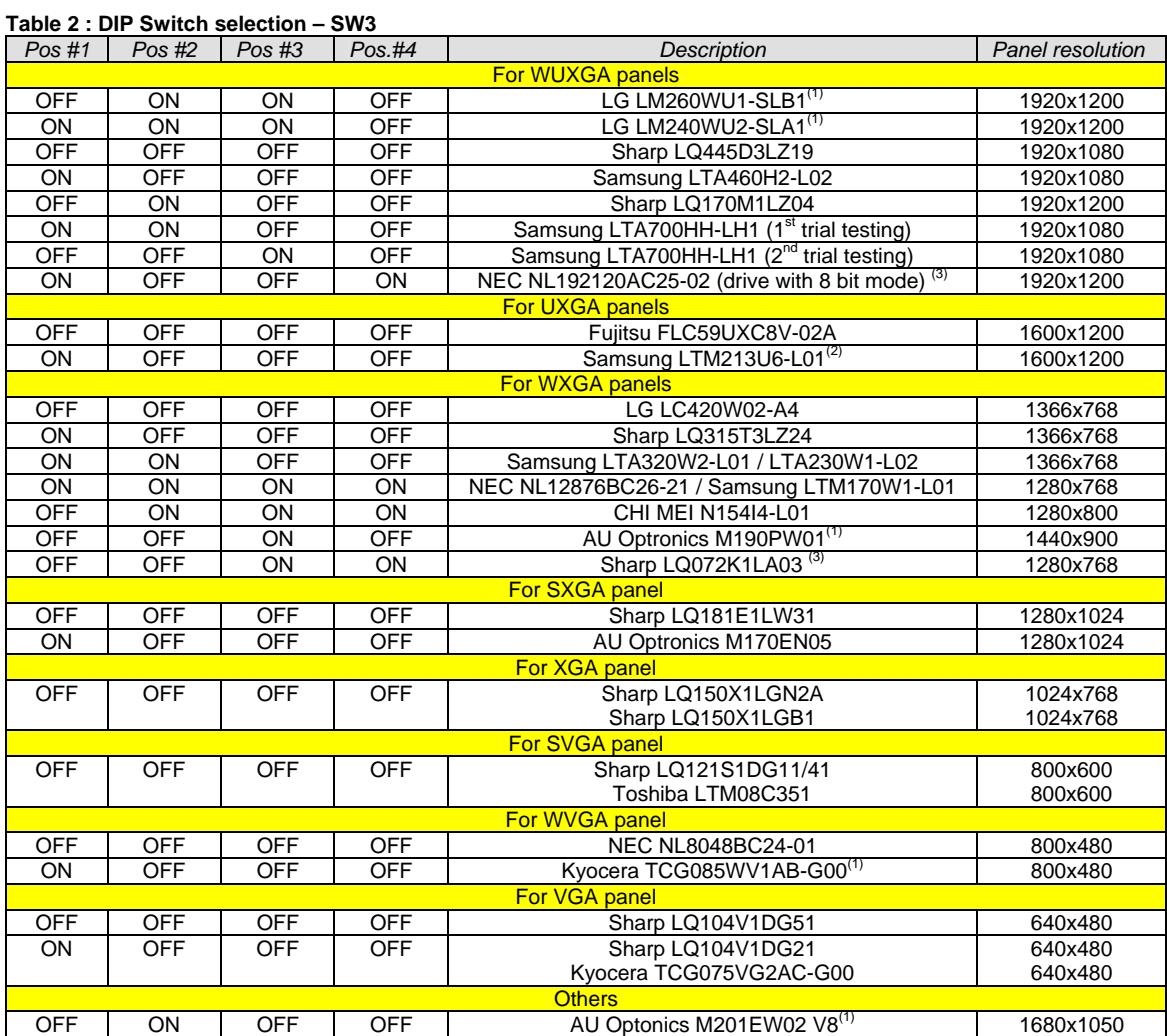

For additional and recent added panels, see SVH-1920 panel support table at http://www.digitalview.com/controllers/csg.php (1) Support in V0.36.00 firmware version or up only.

(2) Support in V0.41.00 firmware version or up only.

(3) Support in V0.48.00 firmware version or up only.

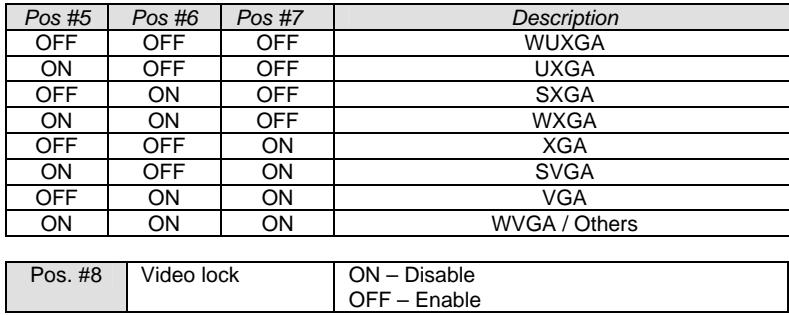

#### **Table 3 : DIP switch selection – SW4**

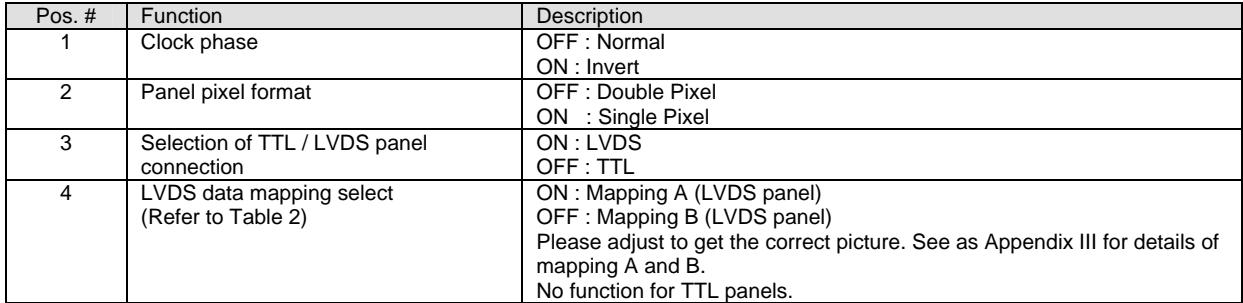

**CN2 – Panel connector: HIROSE DG20G-40DP-1V (Matching type : DF20A-40DS-1C)**

| <b>PIN</b> | <b>SYMBOL</b>   | $\frac{1}{2}$ and computed into the boxed with $\frac{1}{2}$ individuity type. By zero to $\frac{1}{2}$<br><b>DESCRIPTION</b> |
|------------|-----------------|----------------------------------------------------------------------------------------------------|
| 1          | <b>GND</b>      | Ground                                                                                                    |
| 2          | <b>GND</b>      | Ground                                                                                                    |
| 3          | <b>NC</b>       | No connection                                                                                                    |
| 4          | <b>NC</b>       | No connection                                                                                                    |
| 5          | ER <sub>0</sub> | Even data bit R0                                                                                                    |
| 6          | ER <sub>1</sub> | Even data bit R1                                                                                                    |
| 7          | ER <sub>2</sub> | Even data bit R2                                                                                                    |
| 8          | ER <sub>3</sub> | Even data bit R3                                                                                                    |
| 9          | ER4             | Even data bit R4                                                                                                    |
| 10         | ER <sub>5</sub> | Even data bit R5                                                                                                    |
| 11         | ER <sub>6</sub> | Even data bit R6                                                                                                    |
| 12         | ER7             | Even data bit R7                                                                                                    |
| 13         | GND             | Ground                                                                                                    |
| 14         | <b>GND</b>      | Ground                                                                                                    |
| 15         | <b>NC</b>       | No connection                                                                                                    |
| 16         | <b>NC</b>       | No connection                                                                                                    |
| 17         | EG <sub>0</sub> | Even data bit G0                                                                                                    |
| 18         | EG1             | Even data bit G1                                                                                                    |
| 19         | EG <sub>2</sub> | Even data bit G2                                                                                                    |
| 20         | EG <sub>3</sub> | Even data bit G3                                                                                                    |
| 21         | EG4             | Even data bit G4                                                                                                    |
| 22         | EG <sub>5</sub> | Even data bit G5                                                                                                    |
| 23         | EG6             | Even data bit G6                                                                                                    |
| 24         | EG7             | Even data bit G7                                                                                                    |
| 25         | <b>GND</b>      | Ground                                                                                                    |
| 26         | <b>GND</b>      | Ground                                                                                                    |
| 27         | <b>NC</b>       | No connection                                                                                                    |
| 28         | NC              | No connection                                                                                                    |
| 29         | EB <sub>0</sub> | Even data bit B0                                                                                                    |
| 30         | EB1             | Even data bit B1                                                                                                    |
| 31         | EB <sub>2</sub> | Even data bit B2                                                                                                    |
| 32         | EB <sub>3</sub> | Even data bit B3                                                                                                    |
| 33         | EB4             | Even data bit B4                                                                                                    |
| 34         | EB <sub>5</sub> | Even data bit B5                                                                                                    |
| 35         | EB <sub>6</sub> | Even data bit B6                                                                                                    |
| 36         | EB7             | Even data bit B7                                                                                                    |
| 37         | <b>GND</b>      | Ground                                                                                                    |
| 38         | <b>GND</b>      | Ground                                                                                                    |
| 39         | <b>CLK</b>      | Dot clock                                                                                                    |
| 40         | <b>NC</b>       | No connection                                                                                                    |

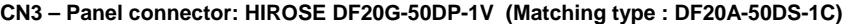

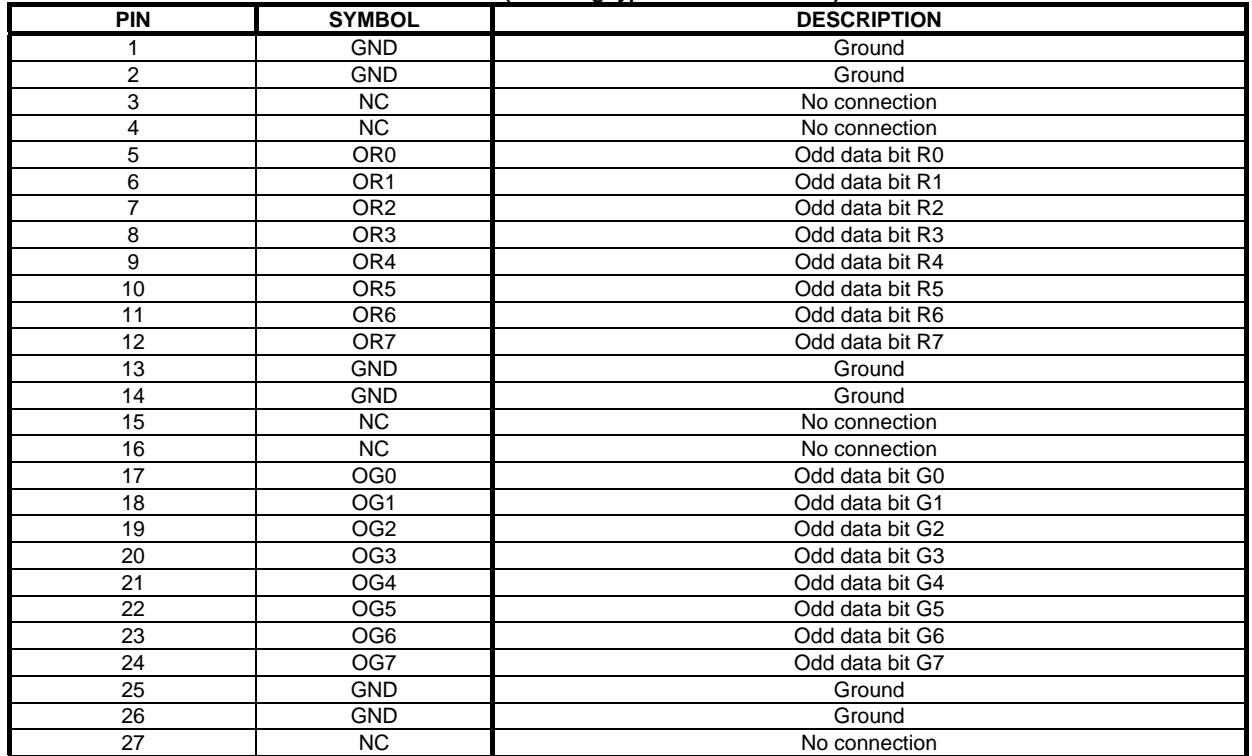

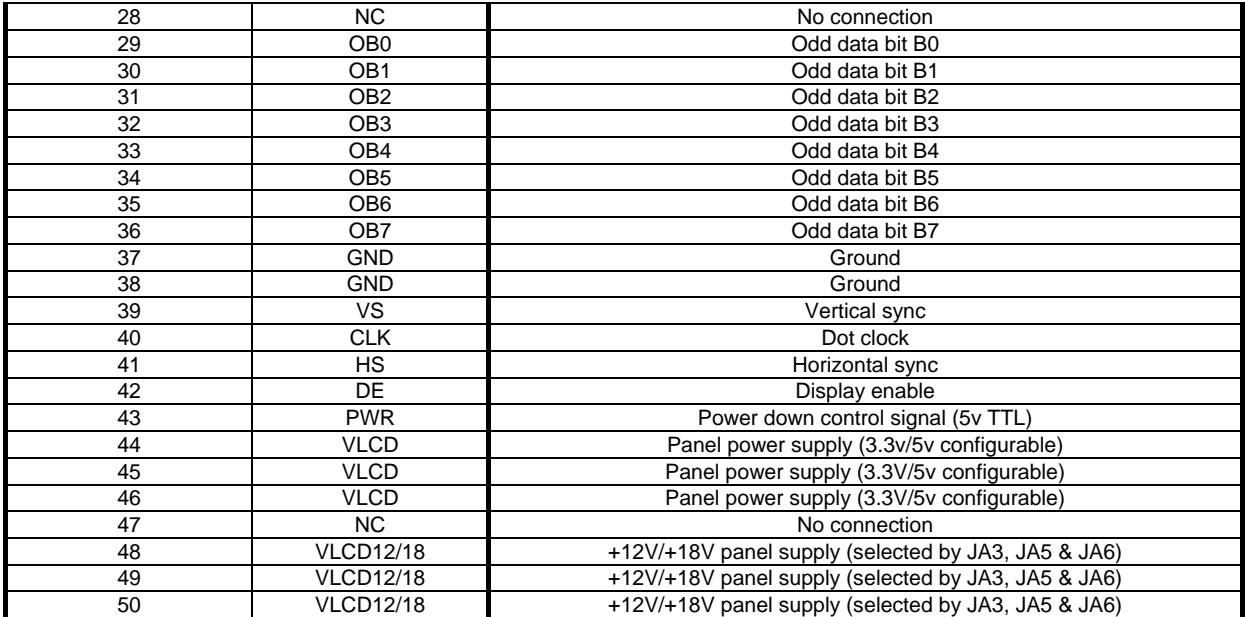

### **CN4 – Panel connector: HIROSE DF20G-10DP-1V (Matching type : DF20A-10DS-1C)**

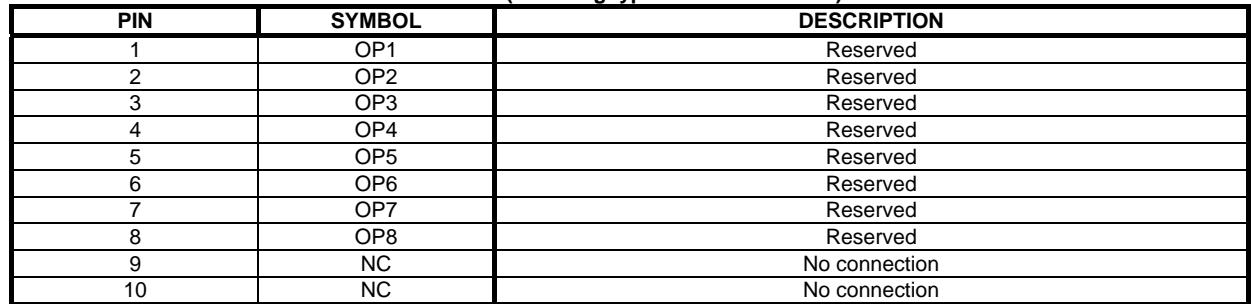

### **CN6 - HD-Component input : HIROSE DF11-12DP-2DSA**

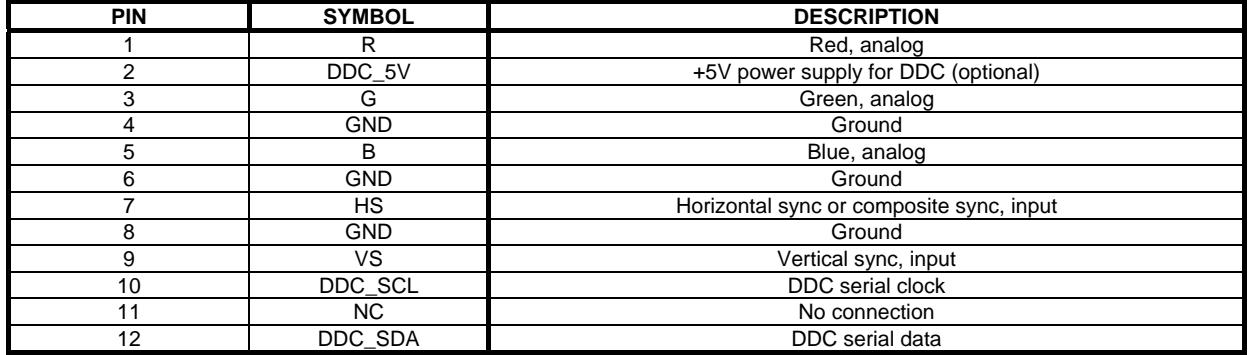

### **CN7 - Audio connector: DIL socket header 5x2 right angle [OPERATE UNDER 12VDC POWER INPUT ENVIRONMENT]**

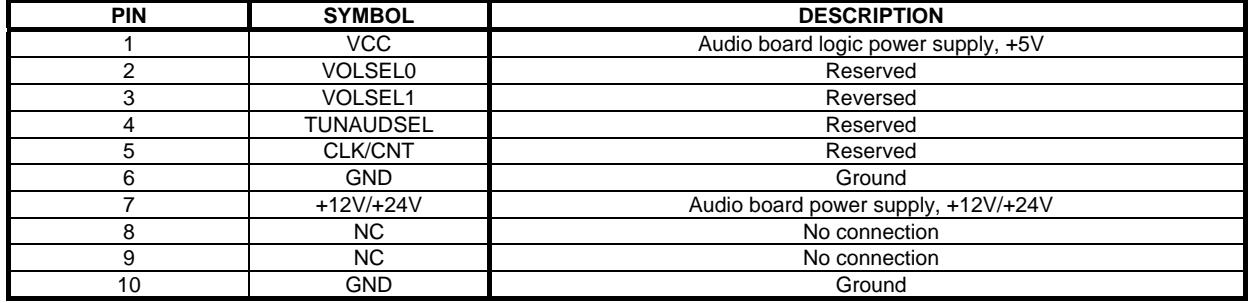

#### **CN8 – RS-232 serial control: JST B6B-XH-A (Matching type : XHP-6)**

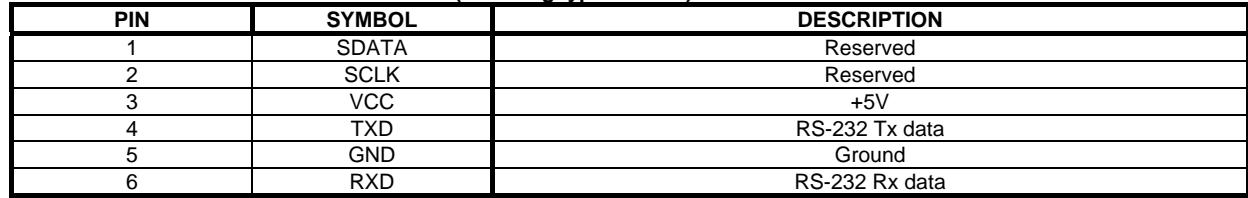

#### **CN9 – Ambient light sensor connector : JST B3B-PH-K (Matching type : XHP-3)**

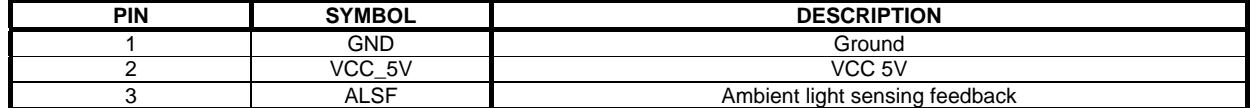

#### **CNA1 - Auxiliary power output: JST B4B-XH-A (Matching type : XHP-4)**

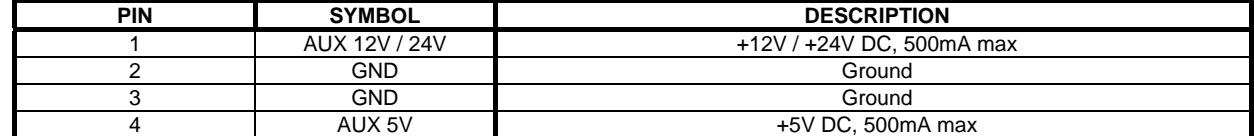

#### **CNA2 - Auxiliary power output: JST B2B-PH-K (Matching type : XHP-2)**

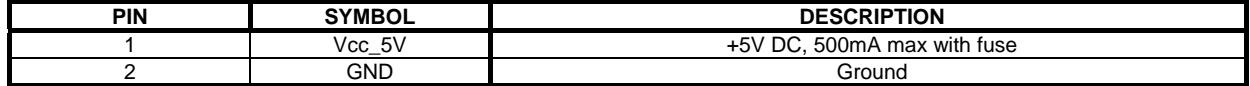

#### **CNB1 – Backlight inverter connector: JST B5B-XH-A (Matching type : XHP-5)**

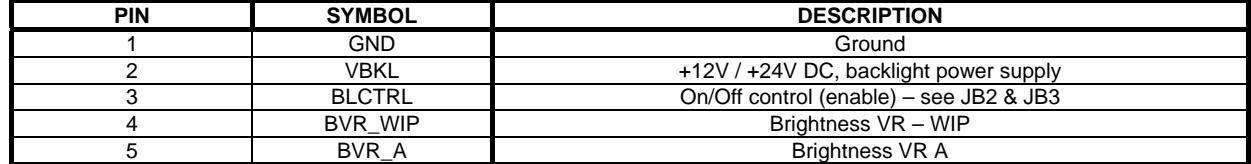

#### **CNB2 – Backlight status input inverter connector: JST B2B-XH-A (Matching type : XHP-2 )**

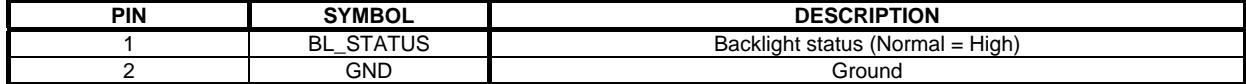

#### **CNC1 – Function controls connector: JST B12B-XH-A (Matching type : XHP-12)**

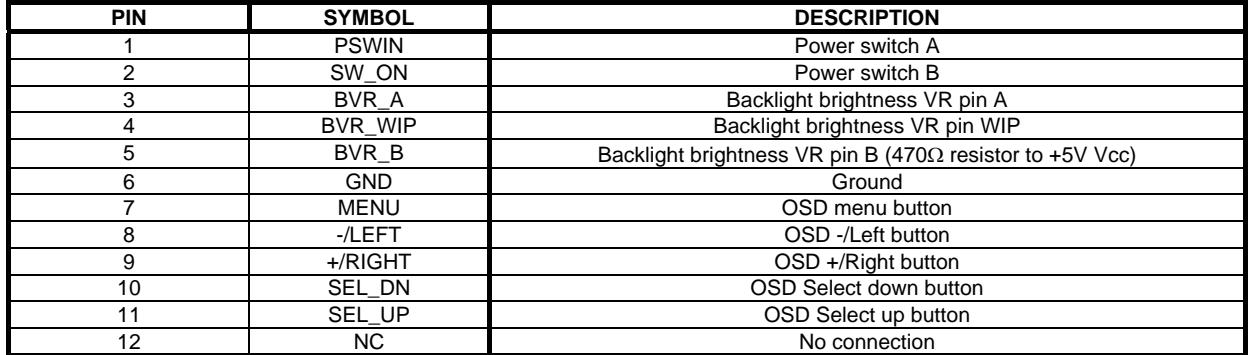

The VR for brightness depends on the inverter. The main power load for On/Off is handled by a relay on the controller.

#### **CNV1 – Alternate Video in input, JST B5B-PH-K (Matching type : PHR-5)**

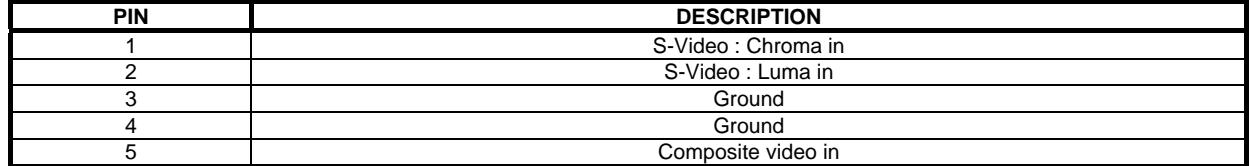

### **CNV2 – Component Video in input, JST B6B-PH-K (Matching type : PHR-6)**

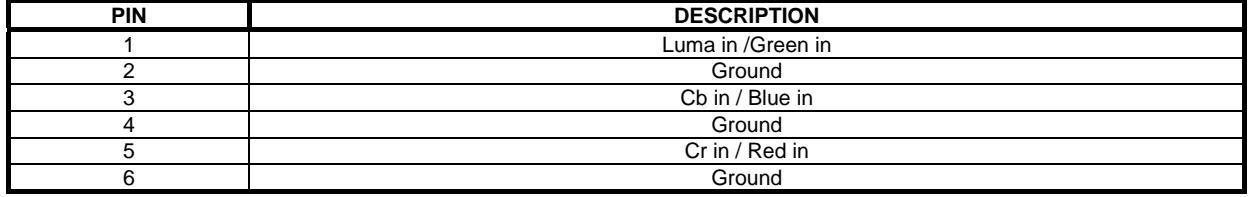

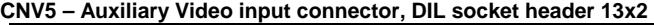

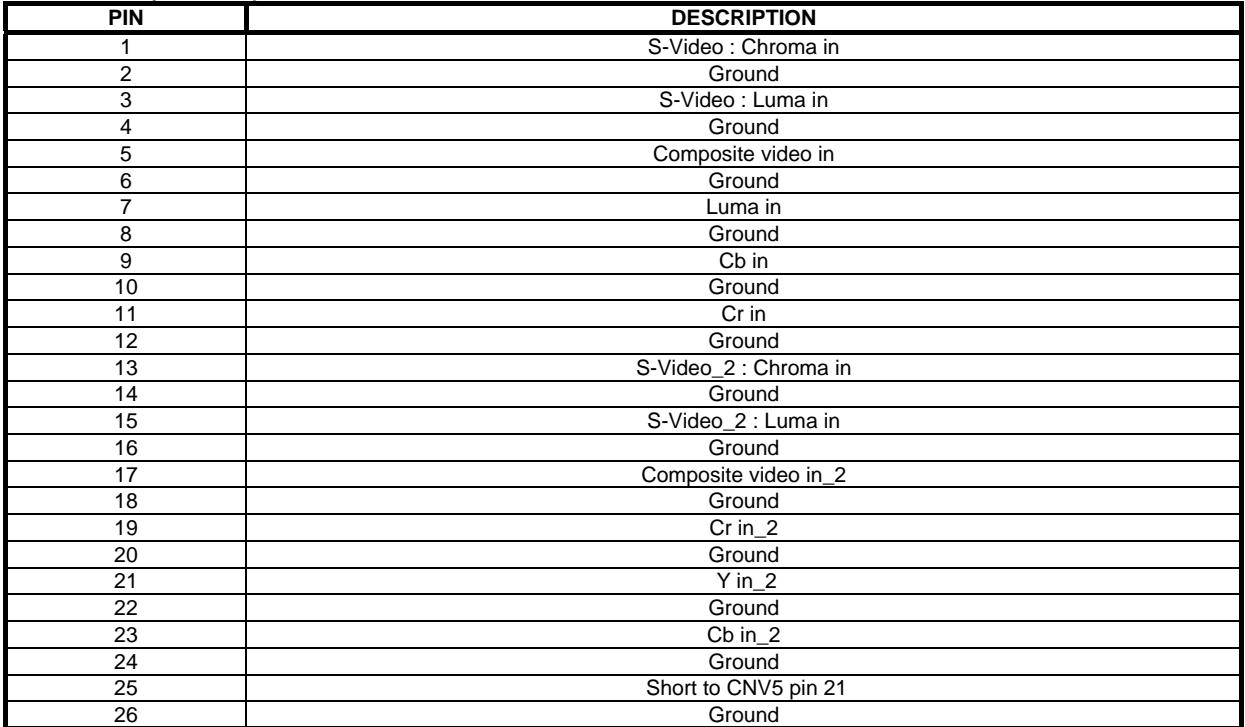

**IR1 – Infra-Red sensor connector: JST B3B-XH-A (Matching type : XHP-3)**

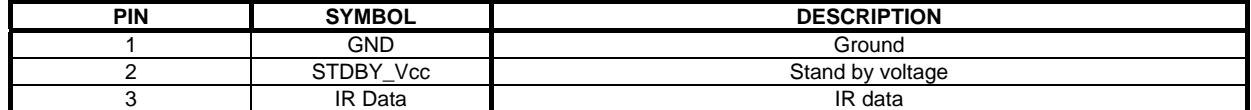

**J3 – LVDS Panel connector: Hirose, DF13A-40DP-1.25DSA (Matching type : DF13-40DS-1.25C)** 

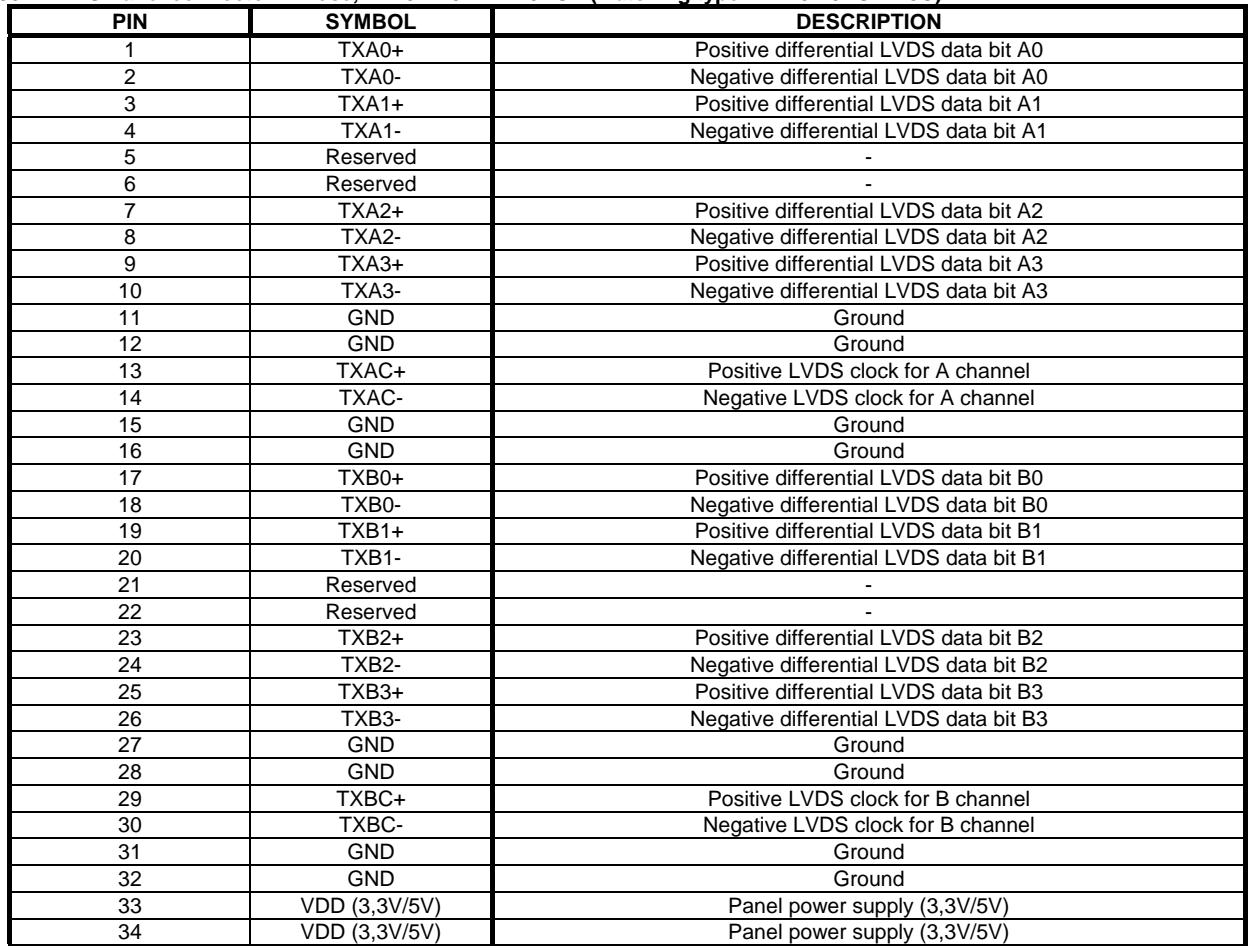

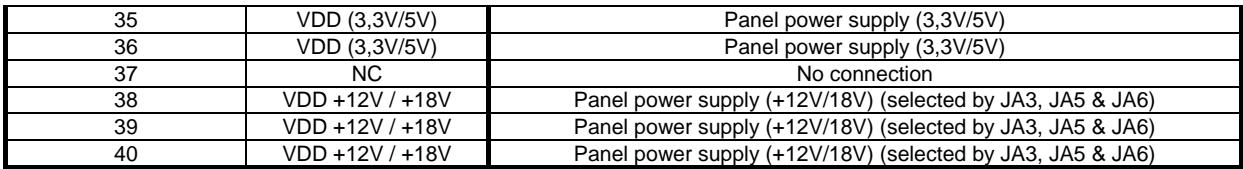

### **LED1 – Status LED connector: 3-pin header**

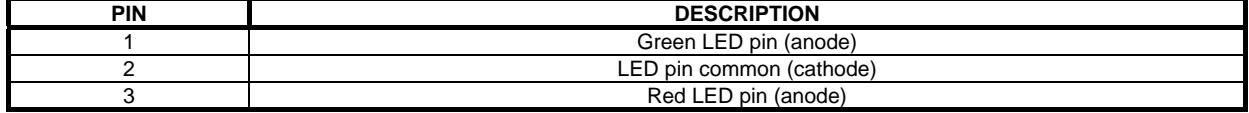

### **P1 - Analog VGA in - 15 way connector**

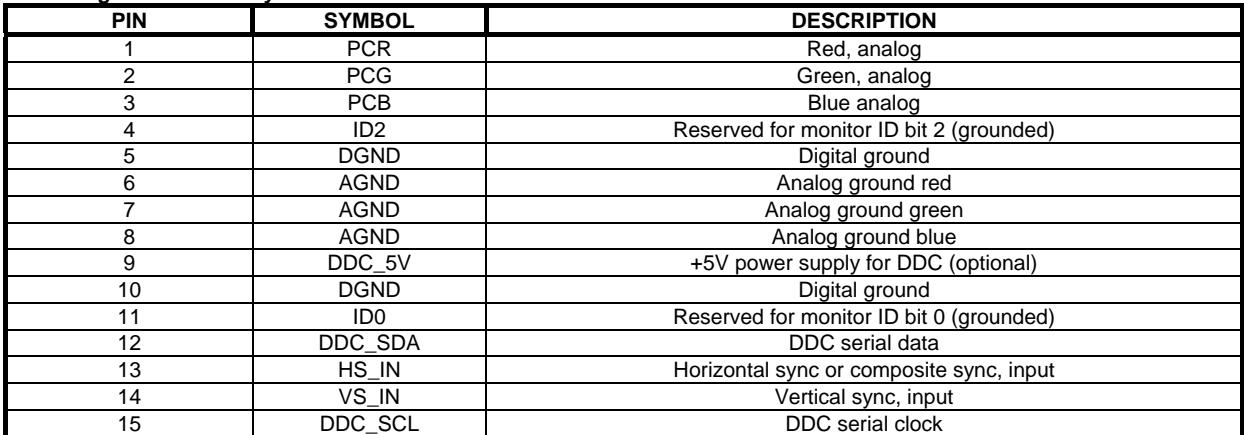

### **P2 – DVI-I in**

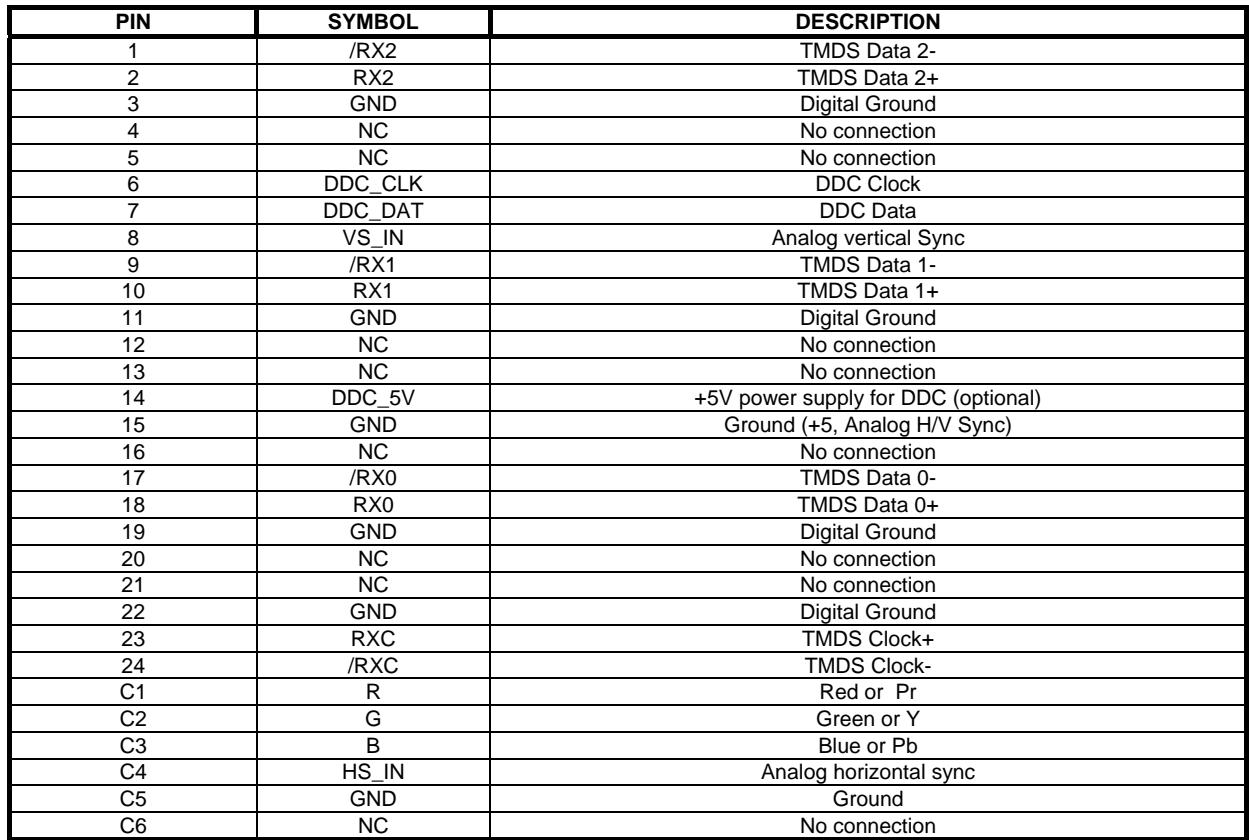

### **PP2/PP3 – Alternate 12V/24VDC power supply**

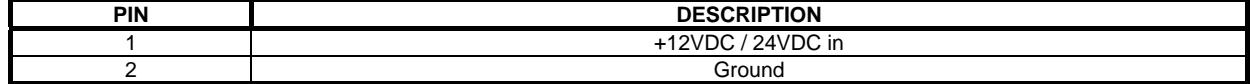

**PP4 – External panel power input** 

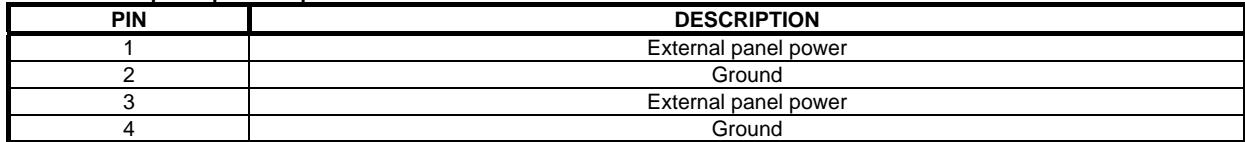

### **PP5 - 12V/24VDC power supply**

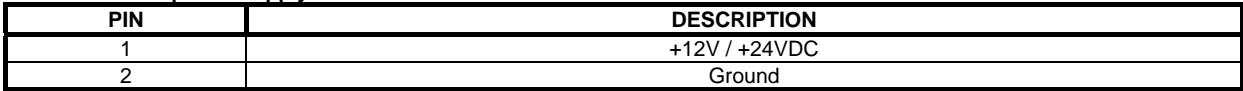

### **CONTROLLER DIMENSIONS**

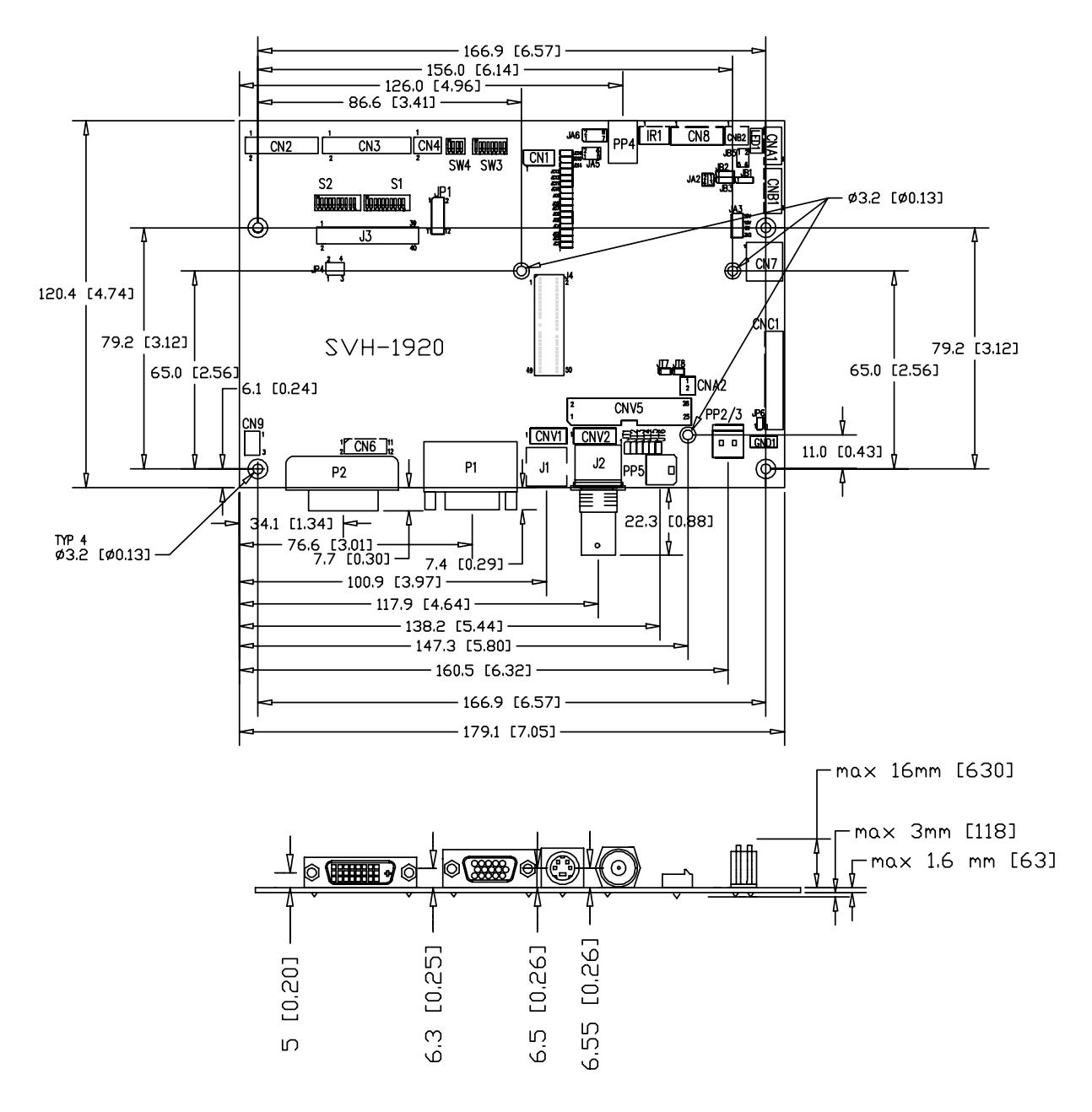

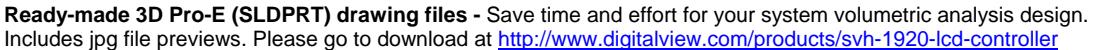

The maximum thickness of the controller is 20.6mm with or without video add-on board (measured from bottom of PCB to top of components, including any underside components & leads). We recommend clearances of:

- 5mm from bottom of PCB if mounting on a metal plate we also recommend a layer of suitable insulation material is added to the mounting plate surface.
- 10mm above the components
- 3~5mm around the edges

Any of the holes shown above can be used for mounting the PCB, they are 3.2mm in diameter.

**CAUTION: Ensure adequate insulation is provided for all areas of the PCB with special attention to high voltage parts such as the inverter.** 

# **APPLICATION NOTES**

#### **USING THE CONTROLLER WITHOUT BUTTONS ATTACHED**

This is very straightforward:

- Firstly setup the controller/display system with the buttons. With controls attached and display system active make any settings for colour, tint and image position as required then switch everything off.
- Remove the control switches, the 12-way (CNC1) cable.
- Use a jumper or similar to connect pins 1 & 2 on CNC1, this will fix the board On.
- Refer to inverter specifications for details as to fixing brightness to a desired level, this may require a resistor, an open circuit or closed circuit depending on inverter.

**Summary**: On CNC1 the only pins that are used are for On/Off and Brightness (if controller mounted inverter is used). On CNC1 the pins are for momentary type buttons so it doesn't matter that no buttons are attached.

#### **INVERTER CONNECTION**

There are potentially 3 issues to consider with inverter connection:

- **Power**
- Enable
- **Brightness**

Please read the following sections for a guide to these issues.

**Inverter Power**: As per the table for CNB1 pin 1 is ground and pin 2 provides 12V/24V DC. This should be matched with the inverter specification: see table.

 **CNB1** 

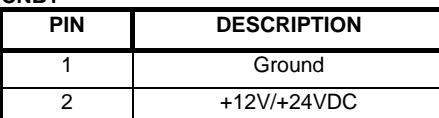

Remark: For higher power inverter, more current (for 12V/24V) can be taken from CNA1 pin 1.

**Enable**: This is a pin provided on some inverters for On/Off function and is used by this panel controller for VESA DPMS compliance. If the inverter does not have an enable pin or the enable pin is not used then DPMS will not be operational. Pin 3 should be matched to the inverters specification for the 'enable' or 'disable' pin.

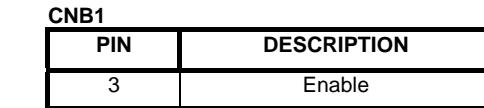

Further, jumpers JB2 & JB3 should be set to match the inverters specification for the enable pin power and High or Low setting: see table.

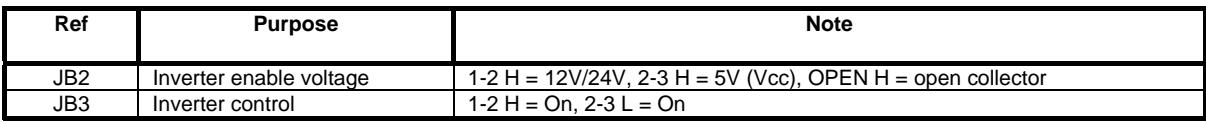

**Brightness**: There are various methods for brightness control and it is important to consider the specifications for the inverter to be used. Generally the situation is:

• Brightness can control by using a resistor or VR (Variable Resistor).

• Brightness controlled by adding a circuit such as PWM (Pulse Width Modulation).

• No adjustment of brightness is possible.

CNB1 pins 4 & 5 are available for connecting to an inverter or circuit where VR control is supported.

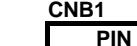

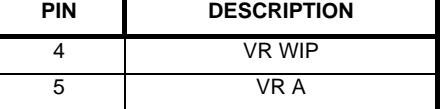

This can then be matched with function controls connected to CNC1 pins 4 & 3 or 5: see table.

 $C<sub>h</sub>$ 

| ,,,,,      |                    |
|------------|--------------------|
| <b>PIN</b> | <b>DESCRIPTION</b> |
| ว          | VR A               |
|            | VR WIP             |
| 5          | VR B               |

### **Design Guideline for making VR circuitry :**

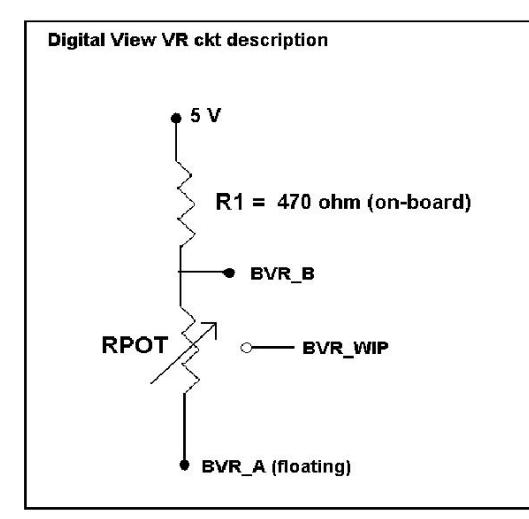

### **Signal description / Notes :**

1) R1 : 470ohm on board

2) RPOT is an external potentiometer (in-line dip style) that can be plugged directly into CNC1 pins 3,4,5. RPOT must be supplied / installed by user. 3) BVR\_B : Voltage tapped from "top" of potentiometer, the node of R1 and RPOT. 4) BVR\_WIP : Voltage tapped from wiper arm of RPOT. 5) BVR\_A : Voltage tapped from "bottom" of

RPOT.

**Note : BVR\_A voltage is left floating on the controller board. To use this circuit, you need to tie this point to a potential (usually GND, available at CNC1 pin 6).**

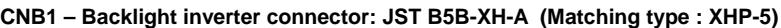

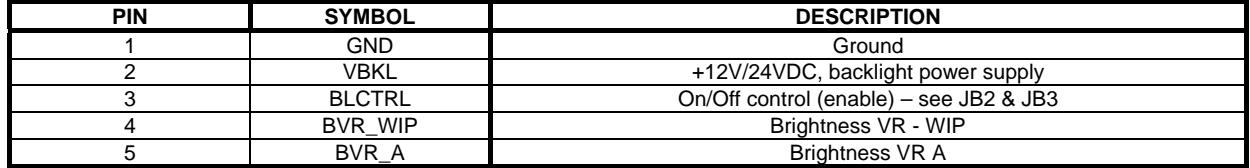

**CNC1 – Control switch, JST B12B-XH-A (Matching type : XHP-12)** 

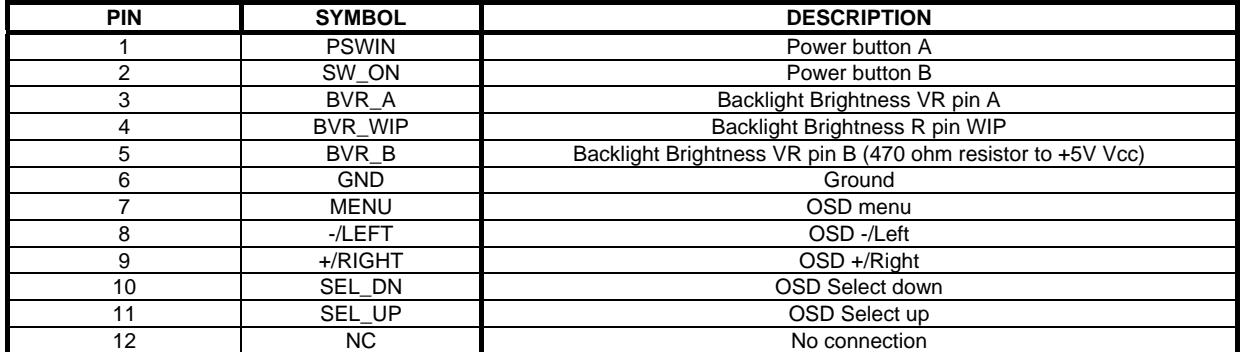

The VR for brightness depends on the inverter. The main power load for On/Off is handled by a relay on the controller.

### **Example for circuit design :**

1.)Choose RPOT = 10K

2.) Tie BVR\_A to GND

3.) Circuit analysis gives BVR\_WIP as the following (see Figure 1)

 $BVR_WIP = 5 x (Rbc/10.47)$ 

where BVR WIP is in Volts. And Rbc is the resistance from the wiper arm to bottom of pot in Kohms.

To evaluate, plug in different values of Rbc :

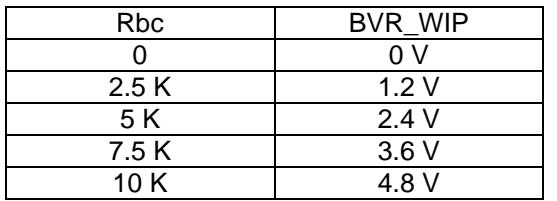

So this circuit could provide Brightness adjust voltage ranging from 0V to 5V.

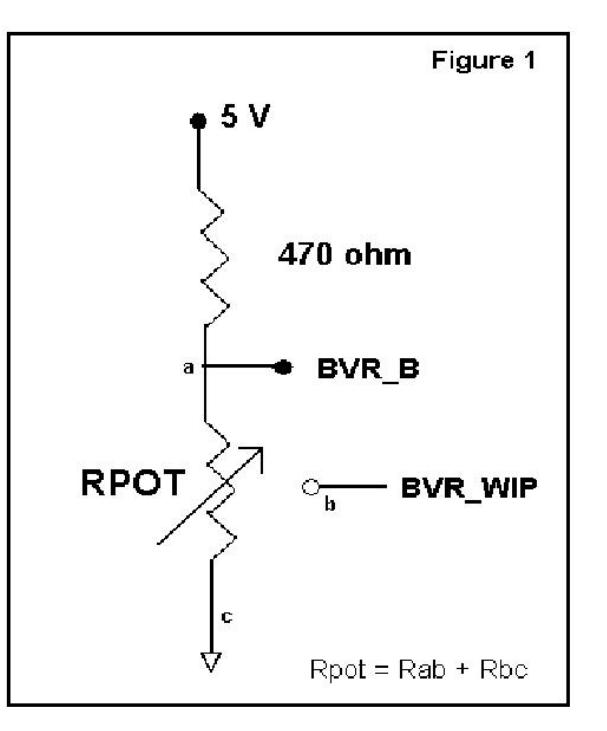

# **TROUBLESHOOTING**

#### **General**

A general guide to troubleshooting a flat panel display system it is worth considering the system as separate elements, such as: Controller (jumpers, PC settings)

- Panel (controller, cabling, connection, panel, PC settings)
- Backlight (inverter, cabling, backlight tubes)
- **Cabling**
- Computer system (display settings, operating system)

Through step by step cross checking with instruction manuals and a process of elimination to isolate the problem it is usually possible to clearly identify the problem area.

#### **No image:**

- ▶ If the panel backlight is not working it may still be possible to just see some image on the display.<br>
A lack of image is most likely to be caused by incorrect connection, lack of nower, failure to provide
- ¾ A lack of image is most likely to be caused by incorrect connection, lack of power, failure to provide a signal or incorrect graphic card settings.

#### **Image position:**

If it is impossible to position the image correctly, i.e. the image adjustment controls will not move the image far enough, then test using another graphics card. This situation can occur with a custom graphics card that is not close to standard timings or if something is in the graphics line that may be affecting the signal such as a signal splitter (please note that normally a signal splitter will not have any adverse effect).

#### **Image appearance:**

- ¾ A faulty panel can have blank lines, failed sections, flickering or flashing display
- ¾ Incorrect graphics card refresh rate, resolution or interlaced mode will probably cause the image to be the wrong size, to scroll, flicker badly or possibly even no image.
- ¾ Incorrect jumper settings on the controller may cause everything from total failure to incorrect image. CAUTION: Do not set the panel power input incorrectly.
- $\triangleright$  Sparkling on the display: faulty panel signal cable.

#### **Backlight:**

Items to check include: Power input, Controls, Inverter and Tubes generally in this order.

- If half the screen is dimmer than the other half:
- Check cabling for the inverter.
- For a specific backlight tube check the AC pins orientation (CAUTION: Never reverse any DC power pins).

Also:

- $\triangleright$  If adjusting brightness control has no effect the chances are that the VR rating or method of adjusting brightness is not compatible or correctly connected to the inverter.
- $\triangleright$  If system does not power down when there is a loss of signal

#### **Continued failure:**

If unit after unit keeps failing consider and investigate whether you are short circuiting the equipment or doing something else seriously wrong.

Generally after common sense issues have been resolved we recommend step by step substitution of known working parts to isolate the problem.

# **SPECIFICATIONS**

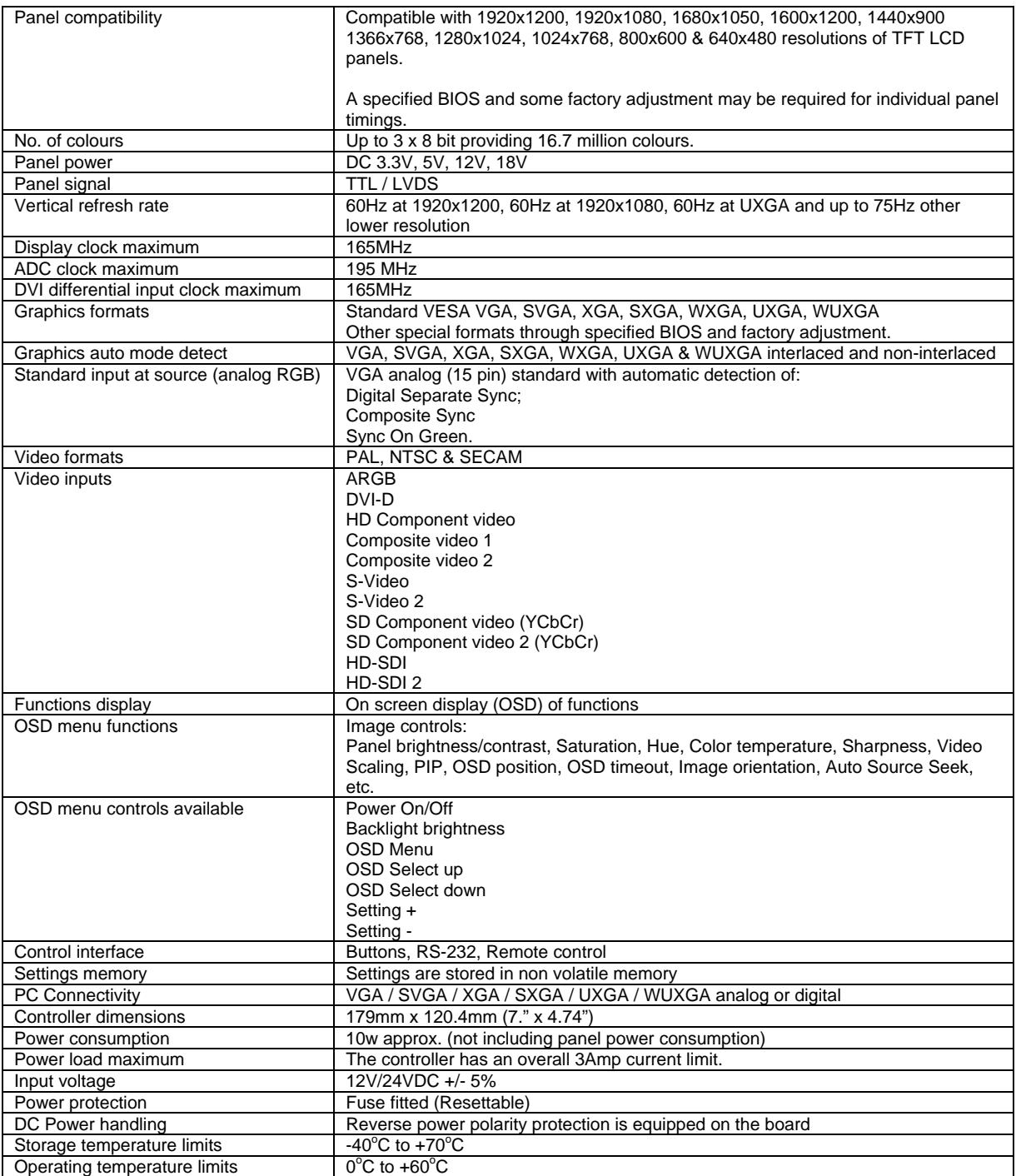

#### **NOTES**

Please note the following:

- For specific panel setup a sample of an LCD may be required (this will be returned) and a copy of the full technical specifications for the panel from the manufacturer.
- Re-layout and custom development services are available.

# **APPENDIX I – SIGNAL SUPPORT MODE TABLE**

# **ARGB (P1) PORT :**

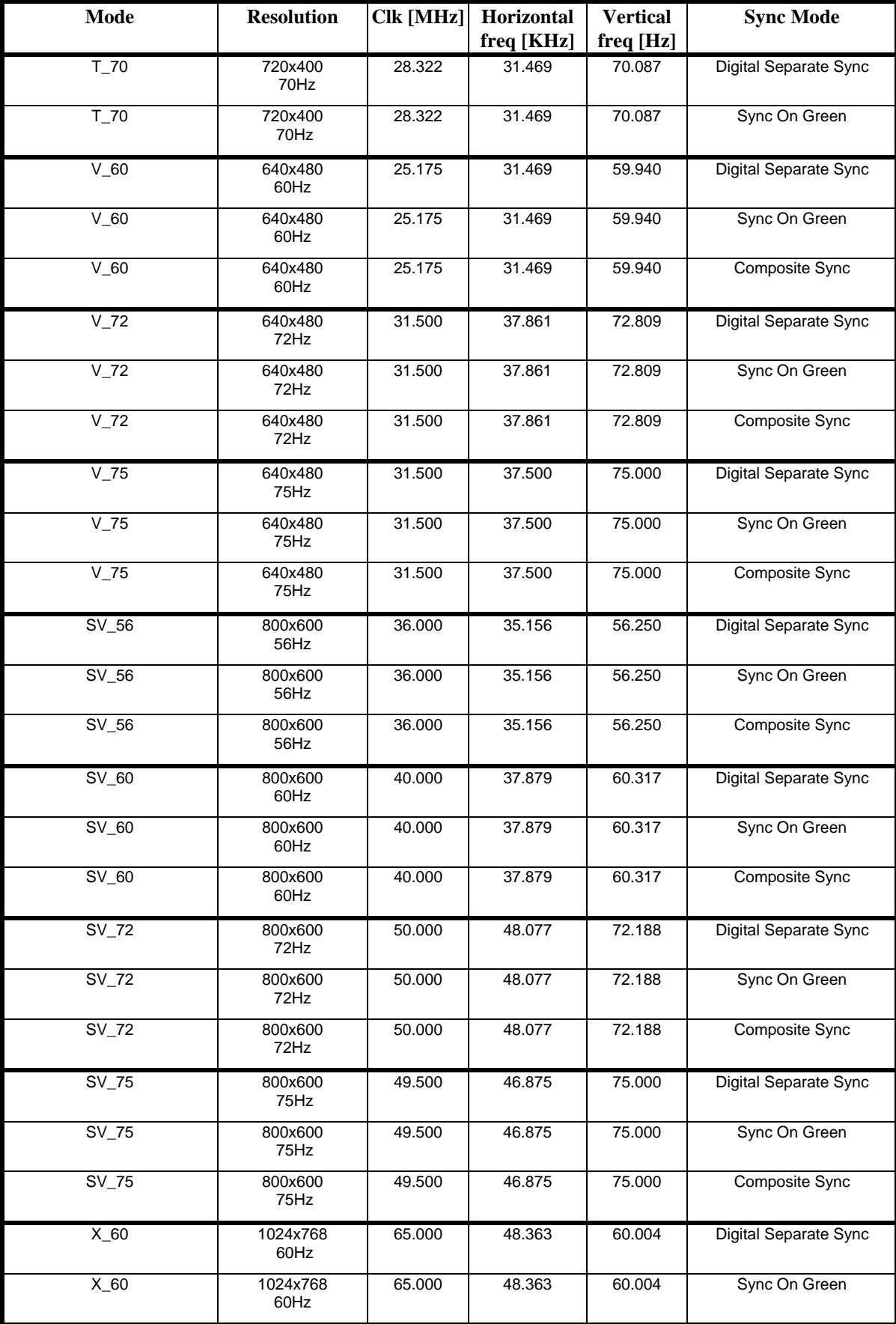

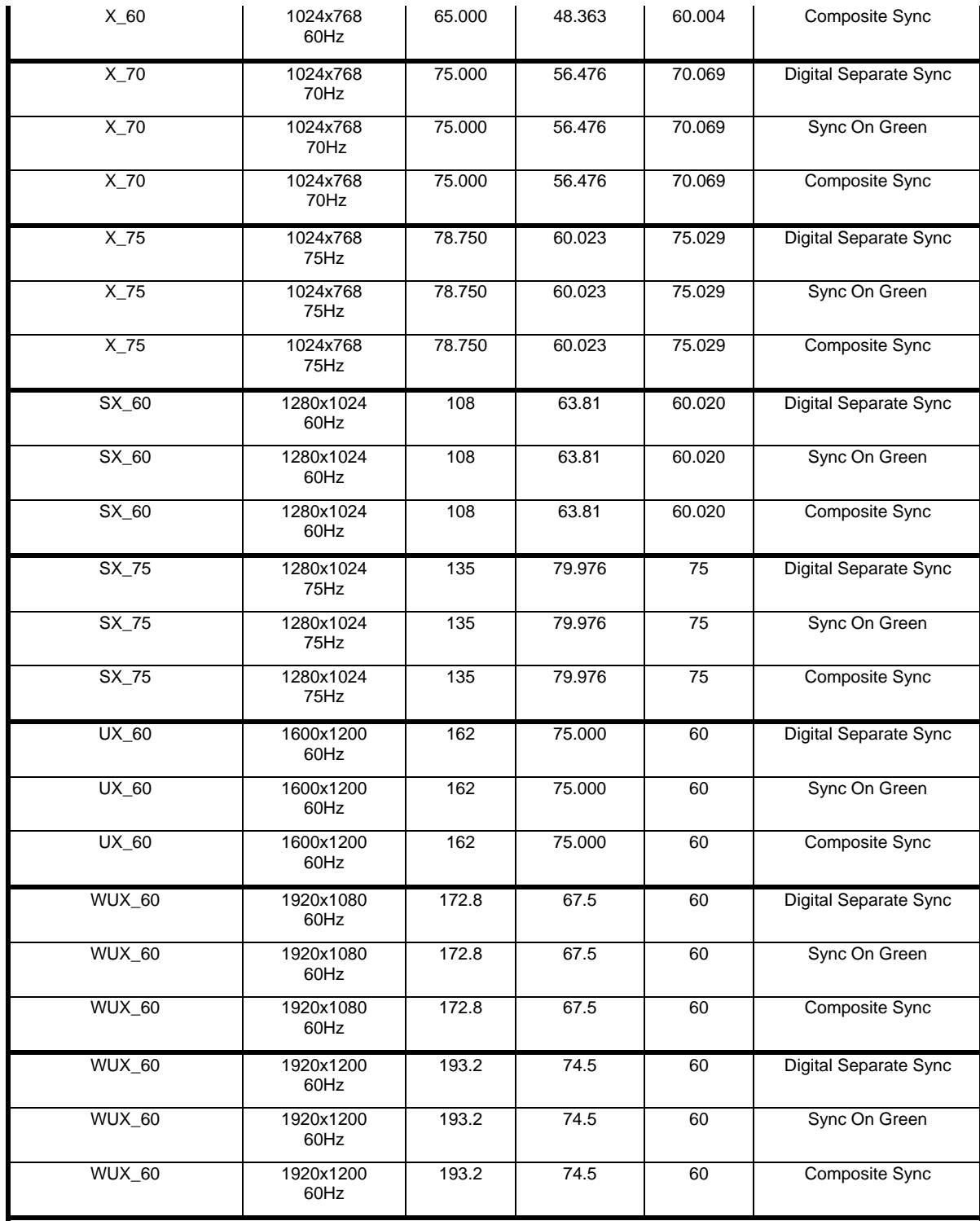

Remark :

The controller has been designed to take a very wide range of input signals however to optimize the PC's graphics performance we recommend choosing 60Hz vertical refresh rate. To support on higher refresh rate over 60Hz, the LCD panel may not support.

# **HD-COMPONENT (CN6) PORT :**

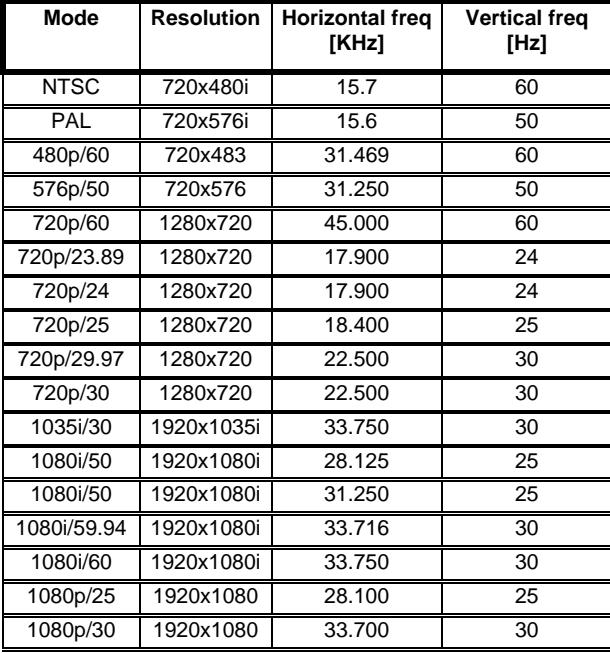

# **COMPOSITE, S-VIDEO & COMPONENT VIDEO INPUT PORT :**

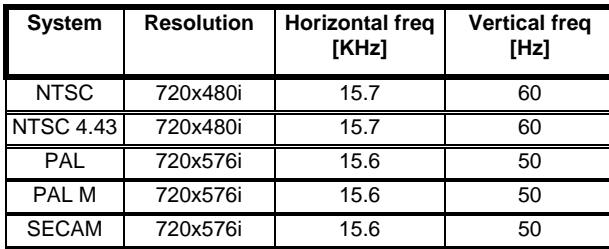

# **Appendix II – RS-232 control protocols**

#### **RS-232 Serial control (Baud rate 2400, 8 bits, 1 stop bit and no parity)** *Physical connection :*

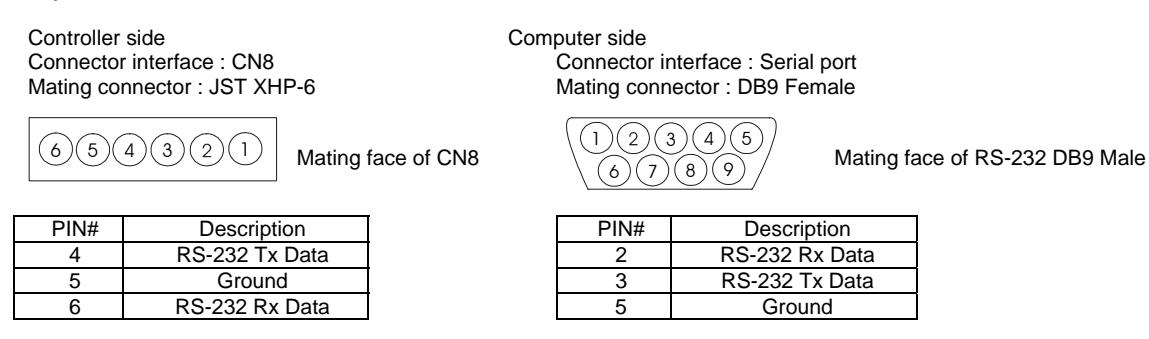

#### Remark :

(1) : RS-232 connection cable, 600mm P/N 4260902-00 can be ordered separately for connection.

*Software connection :* 

The OSD function can be controlled through sending the RS-232 protocol.

The RS-232 program can be custom-made to fit for application or it can be used the serial control program, like Accessport, Telix or Serial Utility program developed by DigitalView. Please contact your local support for information.

# **1. Commands to implement switch mount control buttons**

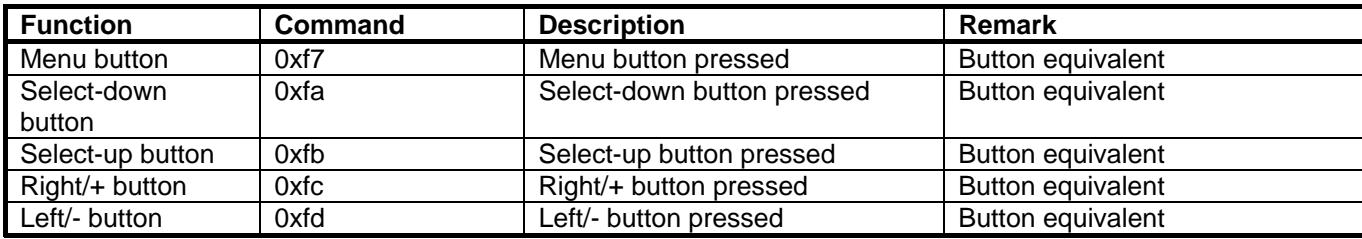

### **2. Parameter setting - immediate, relative, reset and query**

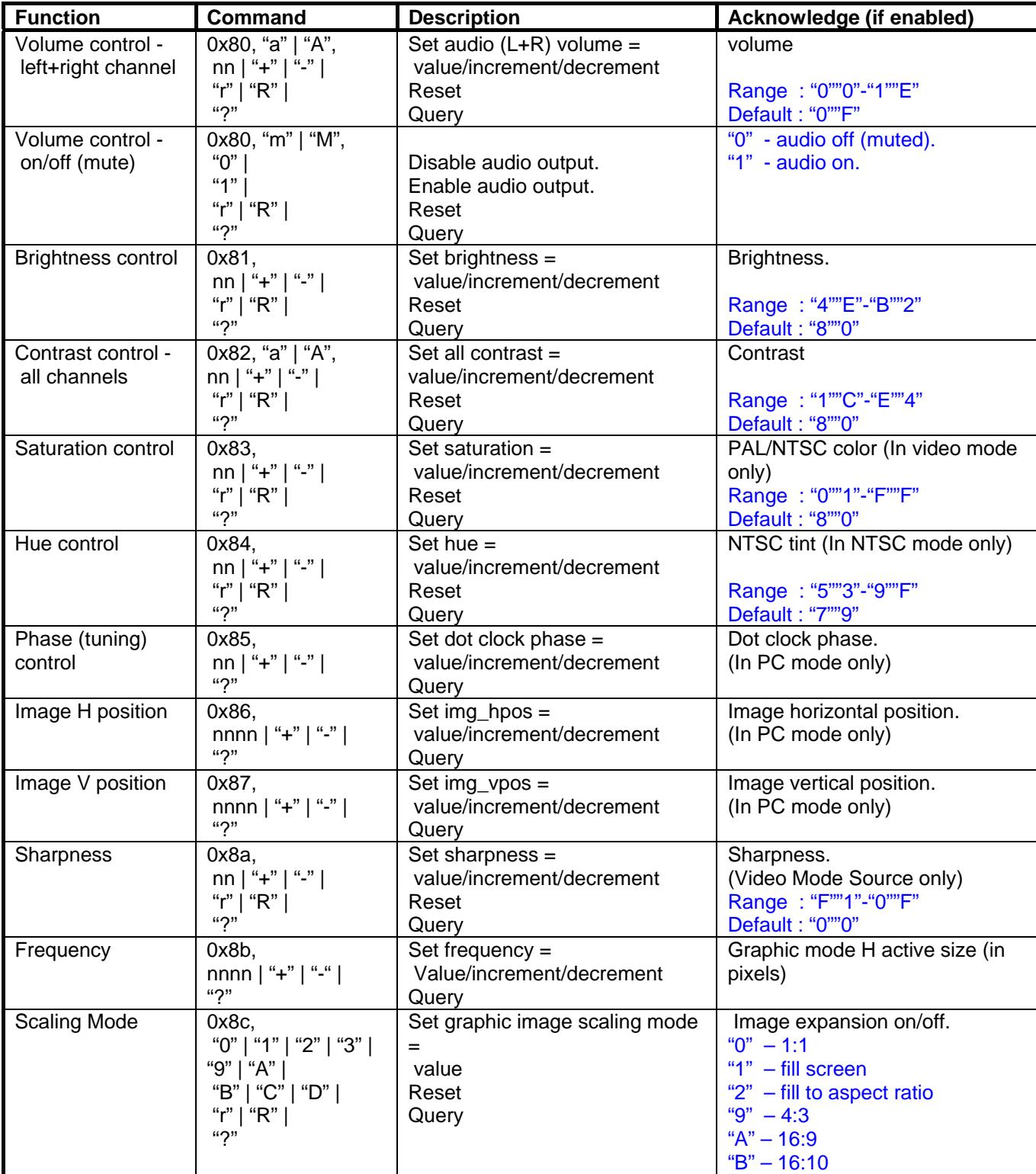

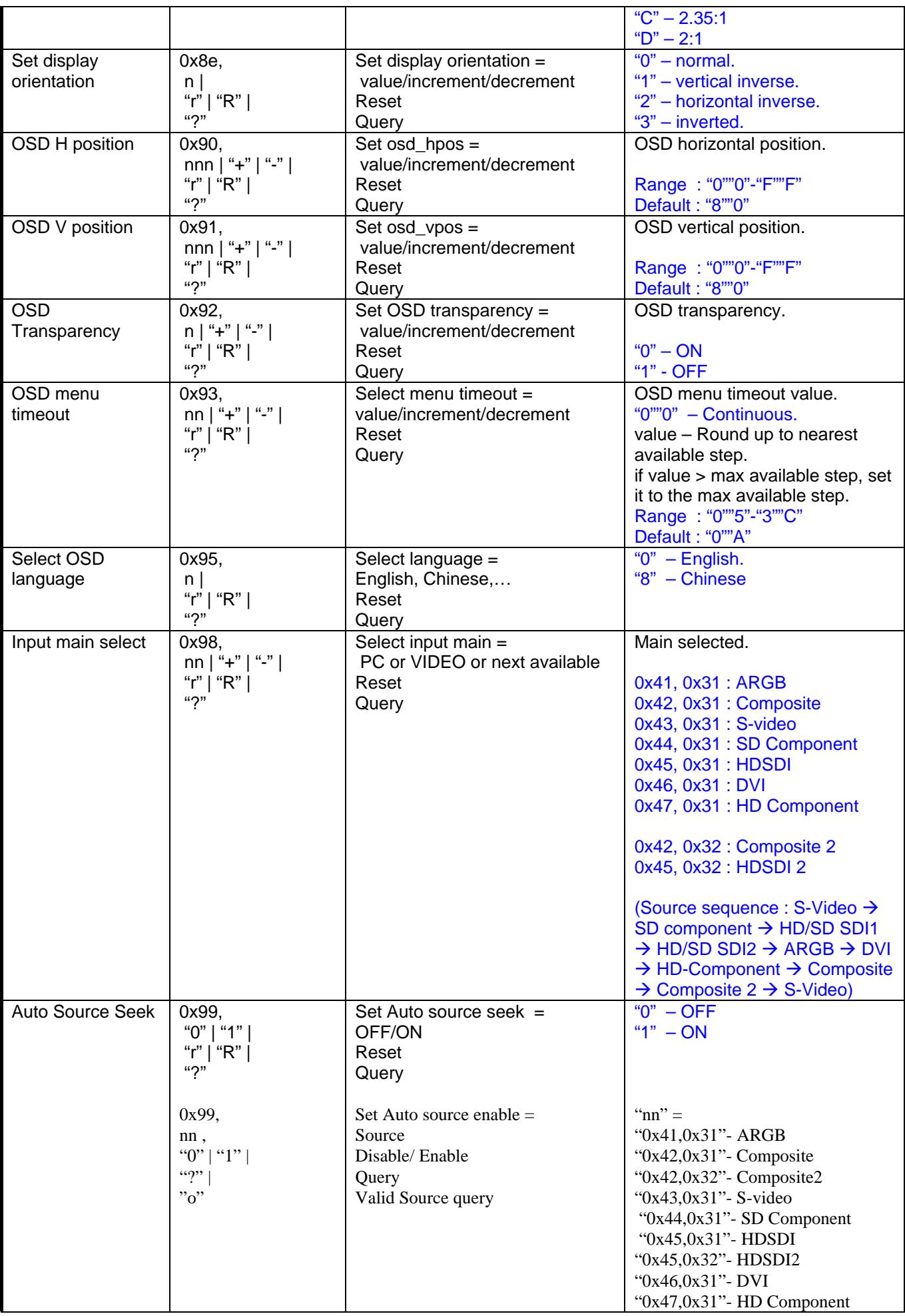

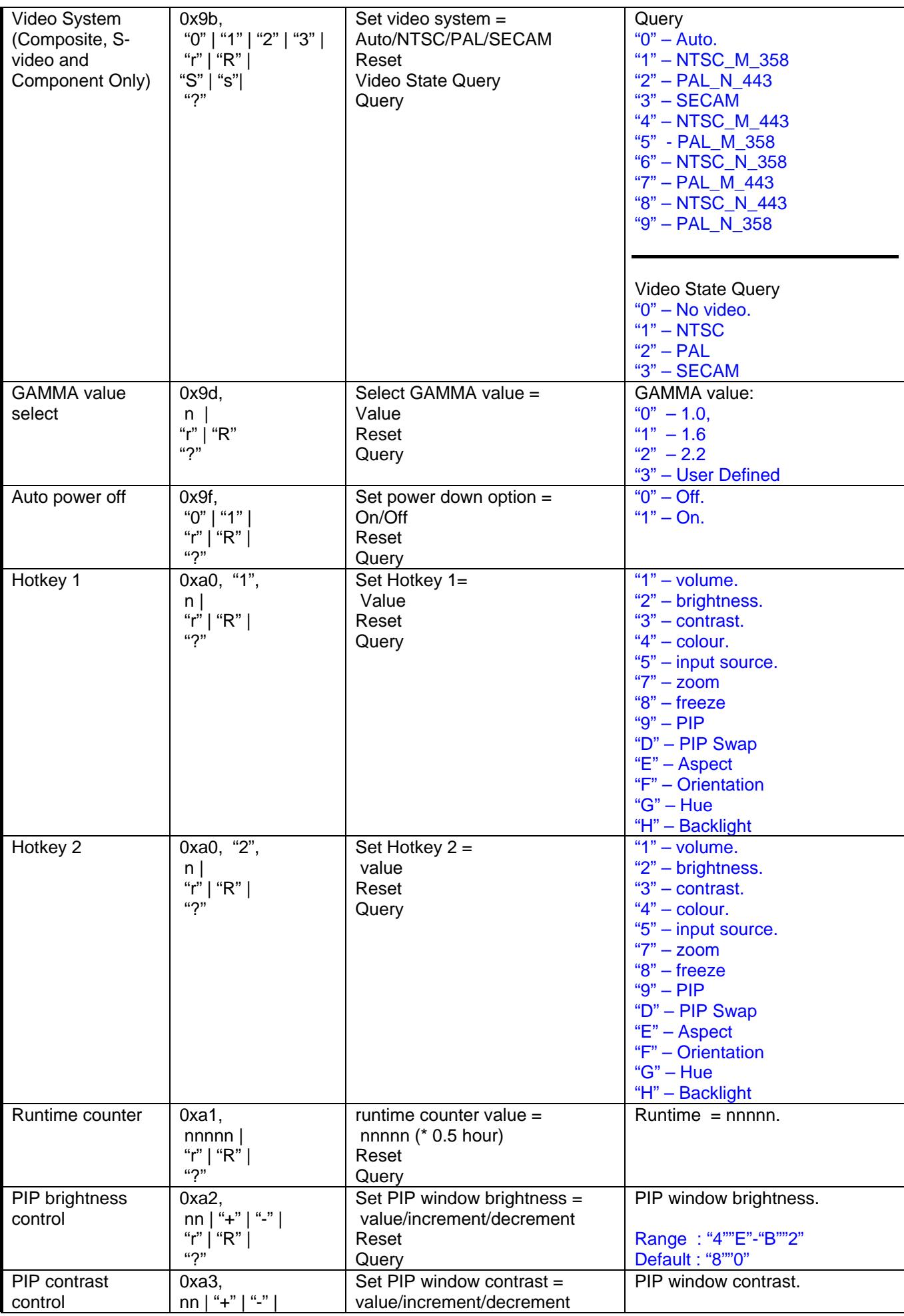

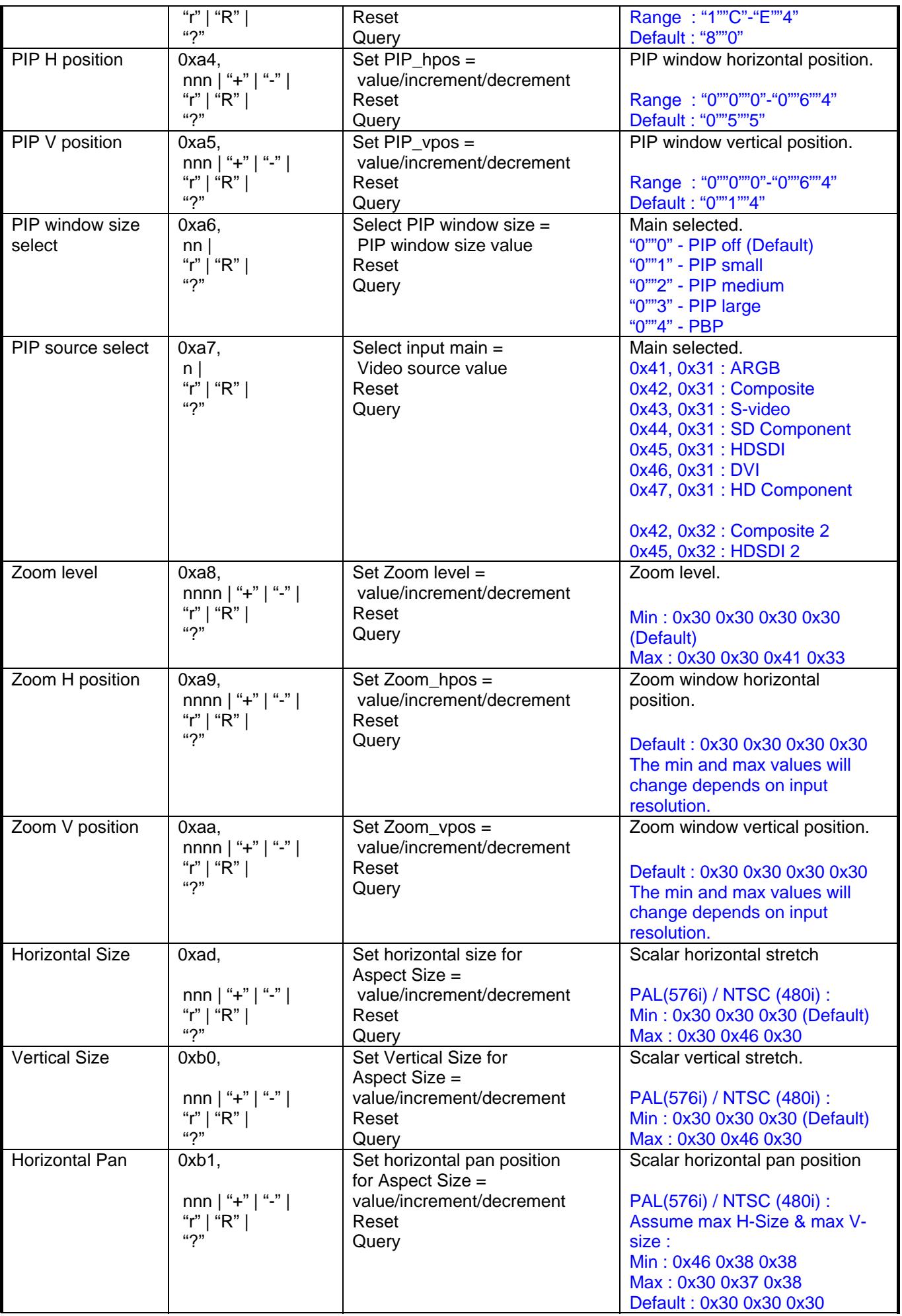

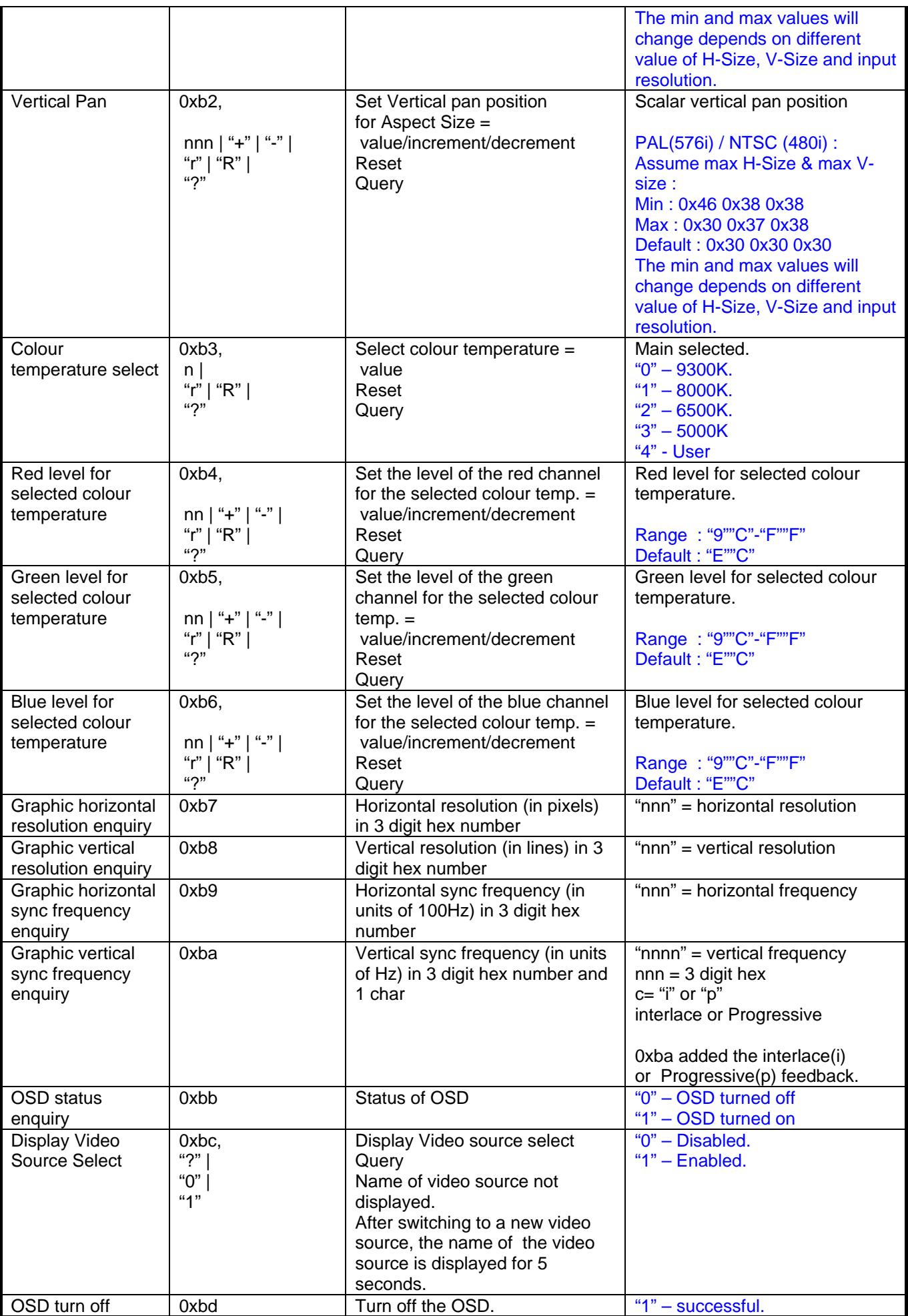

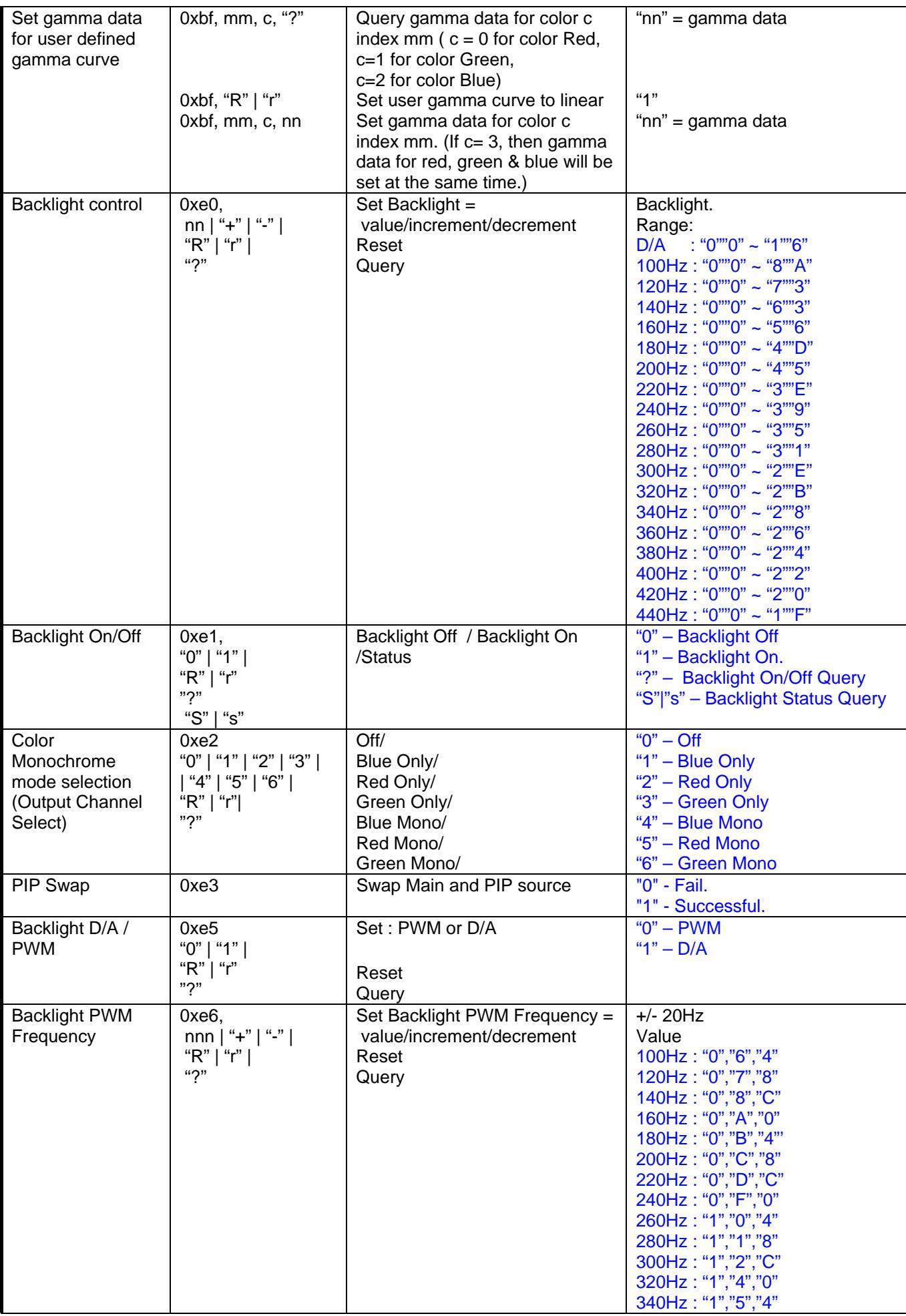

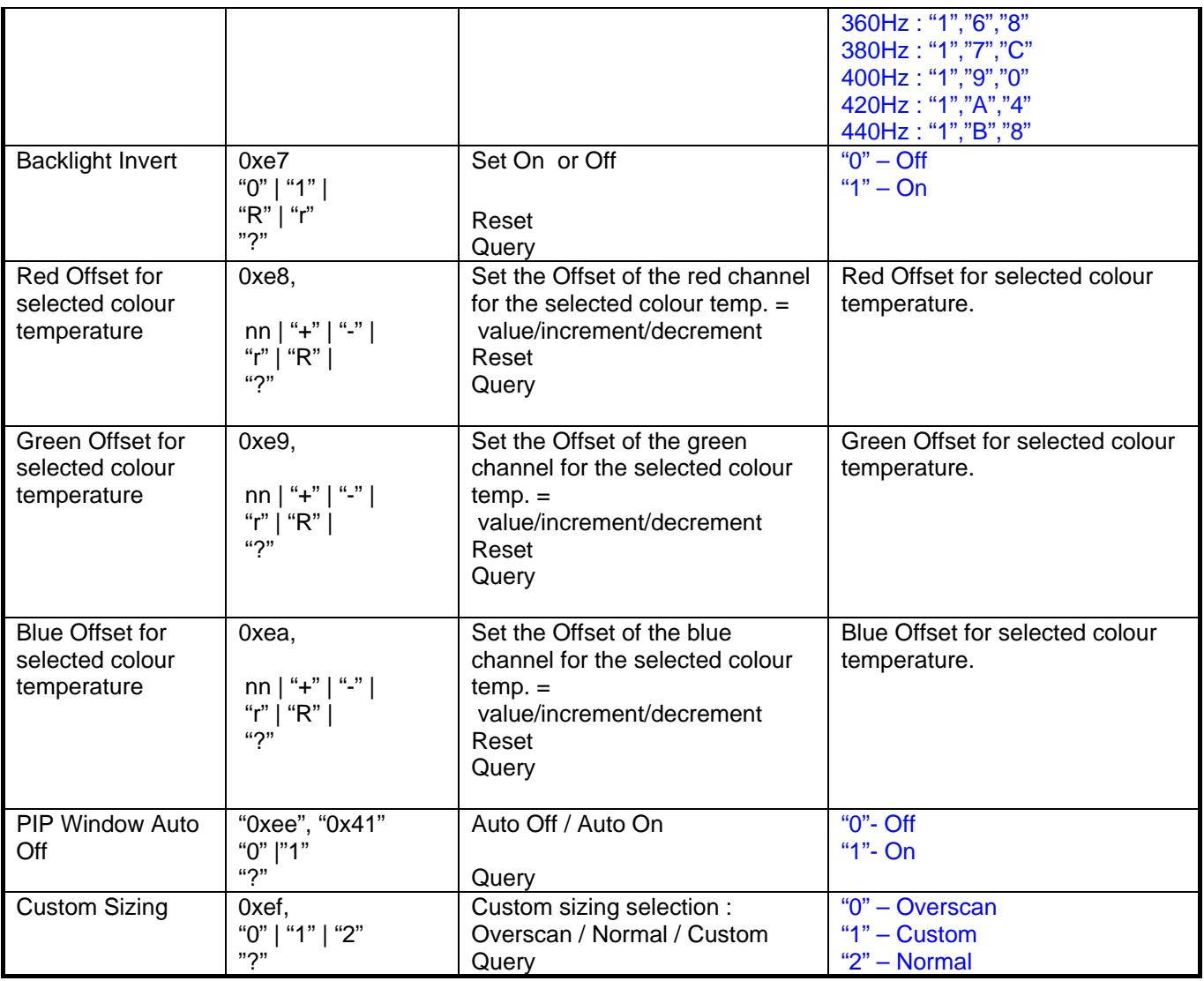

### **3. Other control**

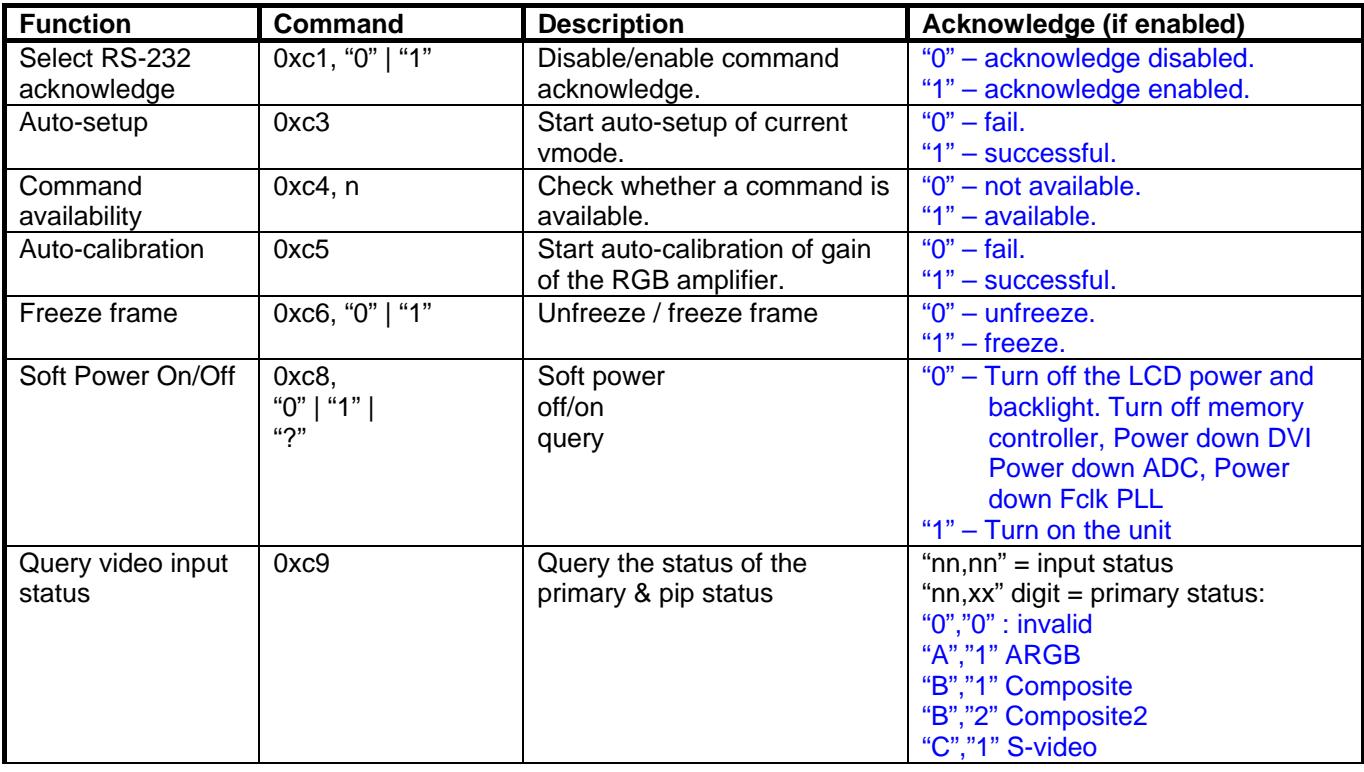

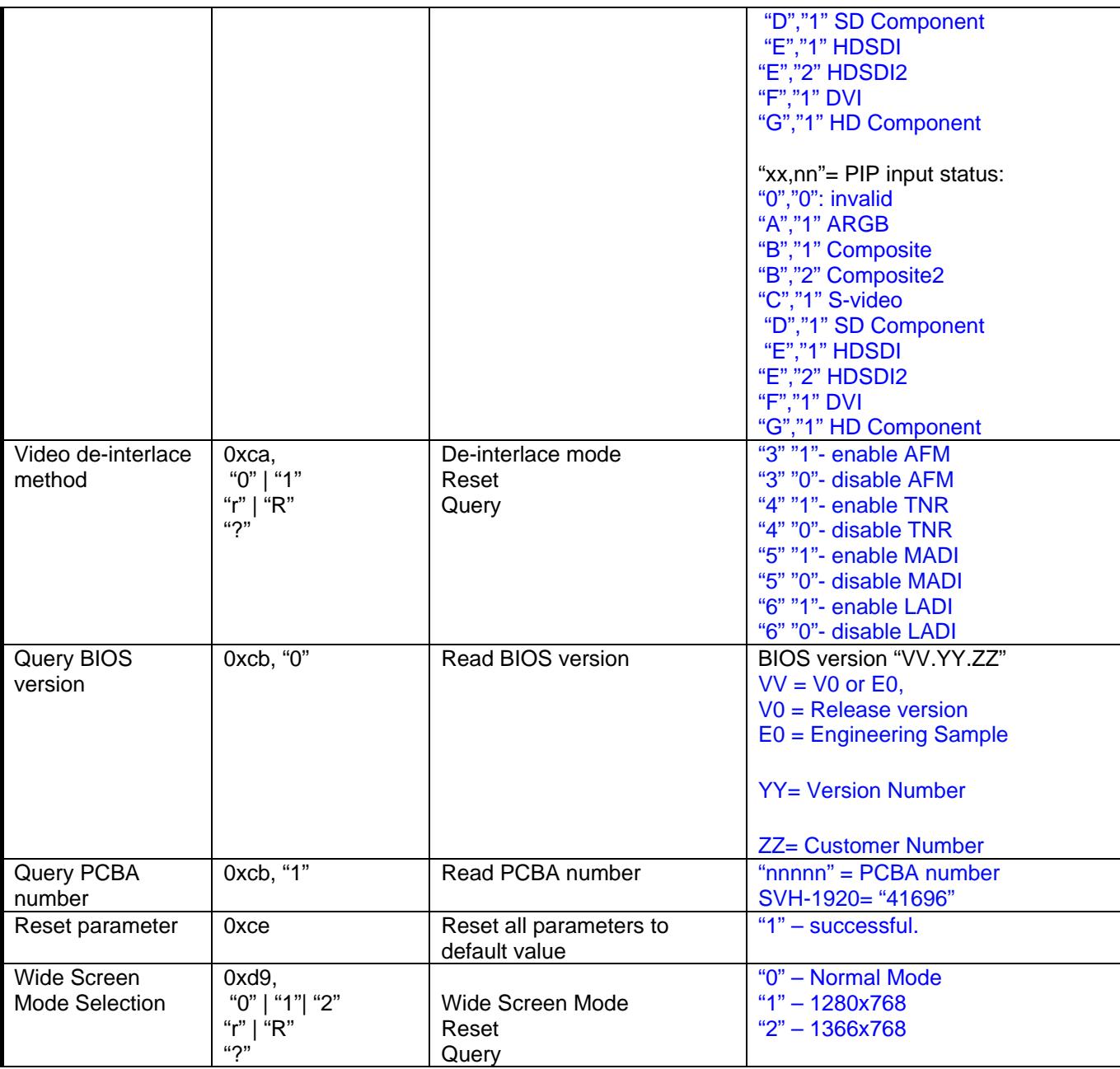

The following commands for sending texts by using RS-232 command.

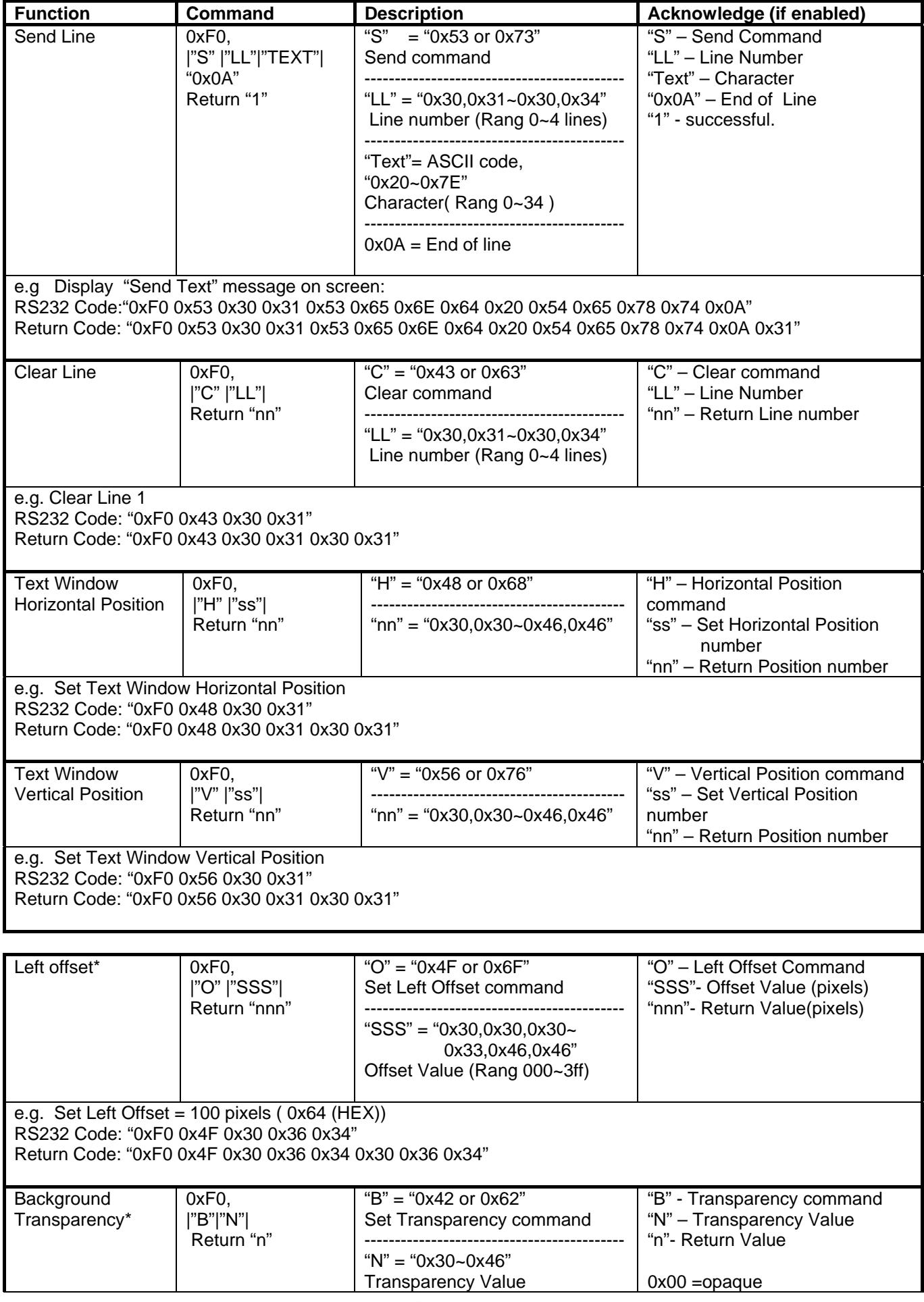

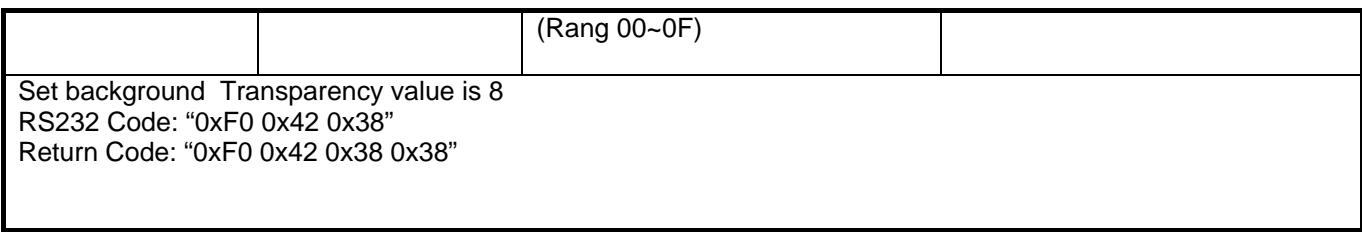

\* Note :

Please set the "Background Transparency" and "Left offset" commands before the "Send Line" command.

**n = 1-byte ascii-coded hex number, e.g., parameter value of 0x1 is represented by "1" (0x31). mn or nn = 2-byte ascii-coded hex number, e.g., parameter value of 0x1e is represented by "1", "e" | "E" (0x31, 0x6e|0x4e).** 

**Please refer to the ASCII to Hex convert table in page 45.**

### **Hex to ASCII conversion table**

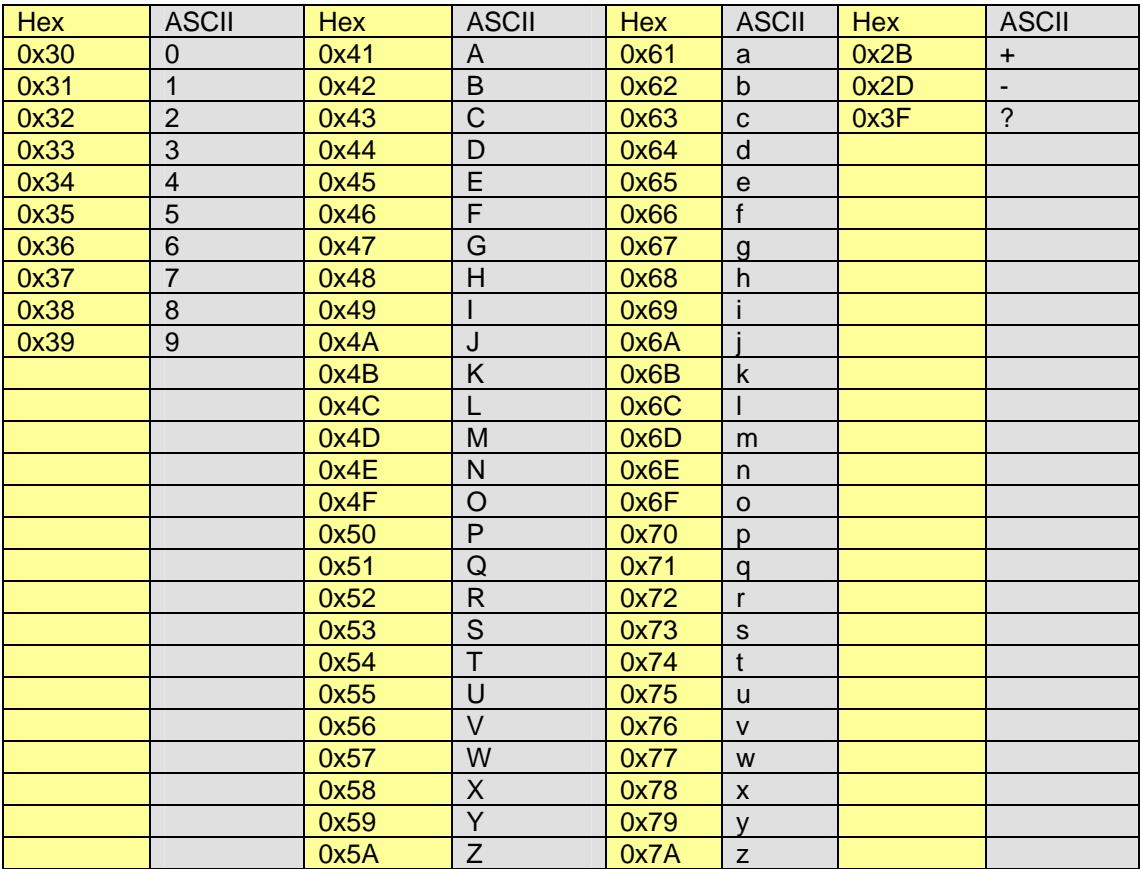

# **Appendix III – Mapping definition**

• Definition of Mapping A:

Π

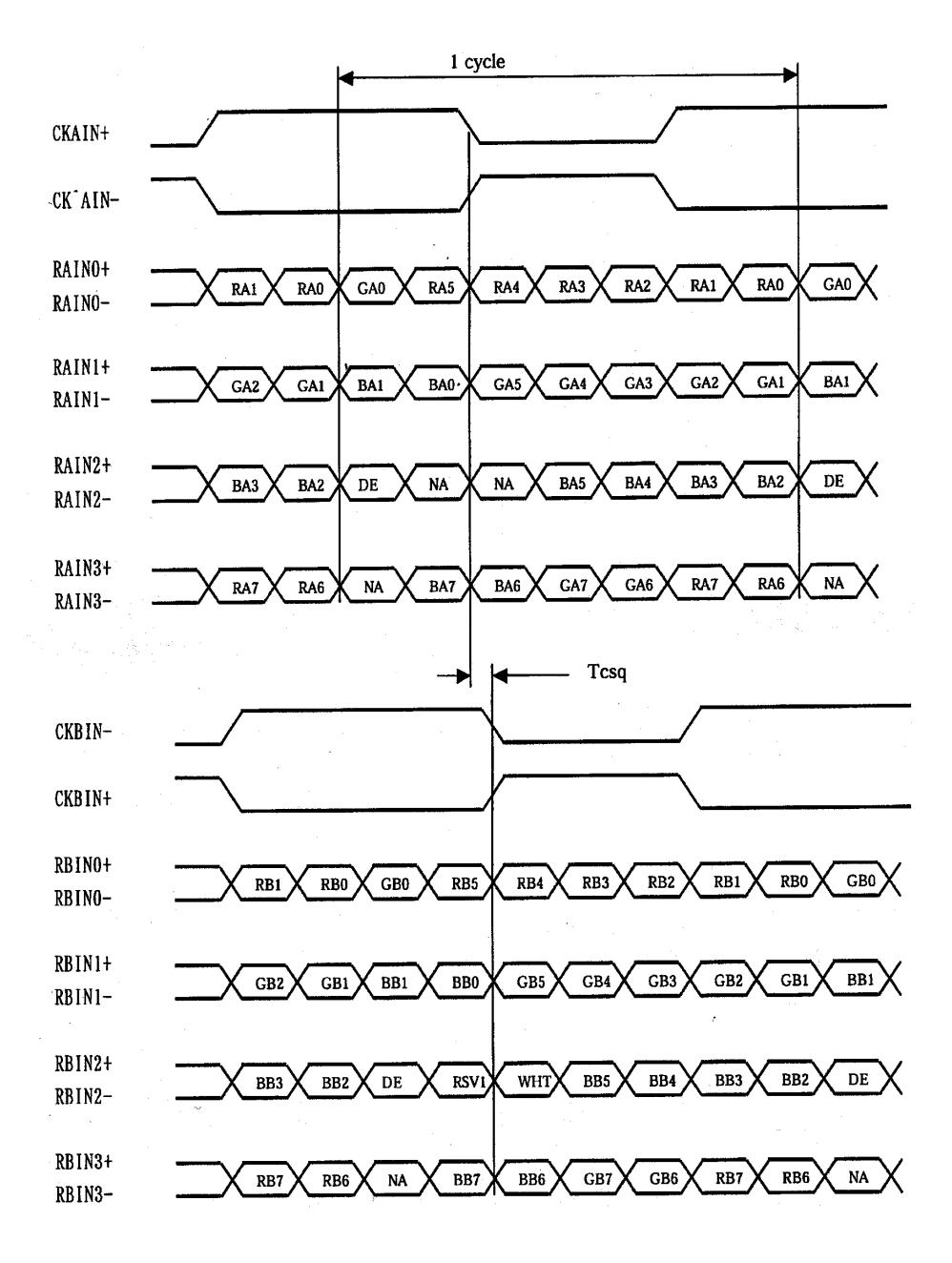

• Definition of Mapping B :

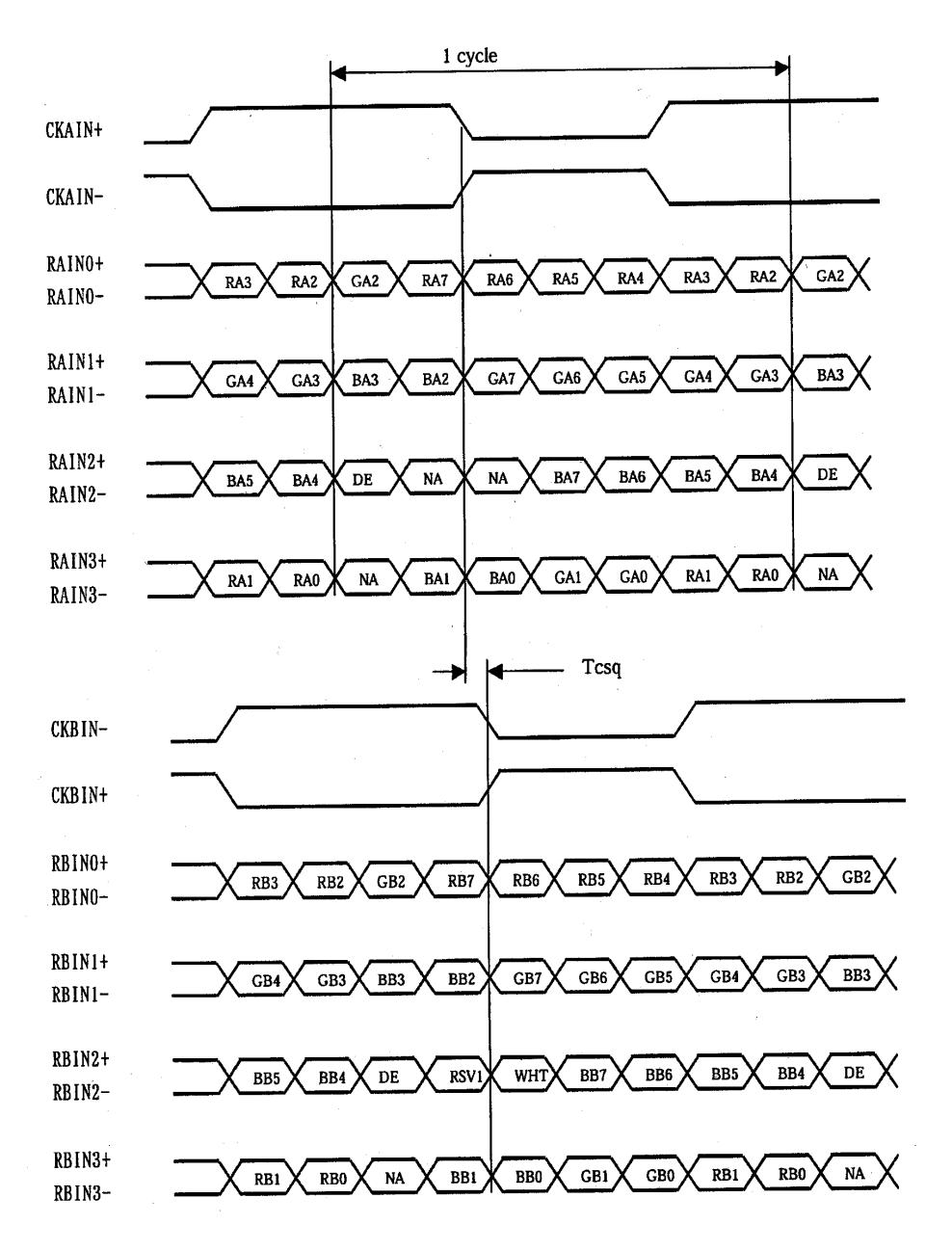

### **Appendix IV – Auto Color Gain**

Г

 The Auto Color Gain function is supported in the ARGB mode only and is designed to calibrate the controller to the incoming video signal. In order to calibrate correctly, the display must be displaying an image containing both black and white data (see illustration below) when the function is used. The internal processor of the video controller chip will then execute a process to adjust the relative values of the RGB signals to achieve the best performance. The parameters of the corrected RGB values are then stored in the controller and are unaffected by the Reset Factory Defaults function.

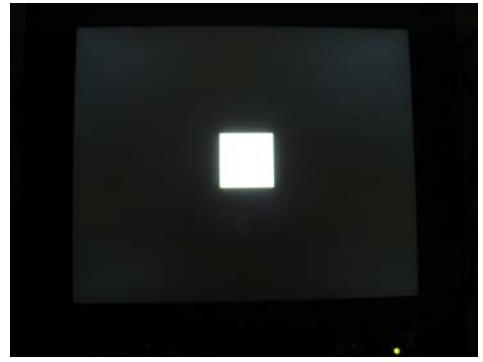

**Warning** - If the Auto Color Gain is executed without an appropriate image being displayed, then the process will set incorrect values and the display colors will be distorted. If this occurs, then it can either be corrected by performing the process correctly or if this is not possible then the Reset Color Gain function can be used. This function will reset the stored RGB values to a set of approximate values.

# **Appendix V – DV remote control unit work for SVH-1920**

**P/N 559000106-3 :**  DigitalView remote control unit (without DV logo silk screen printing)

П

**P/N 559000105-3 :**  DigitalView remote control unit (with DigitalView logo silk screen printing)

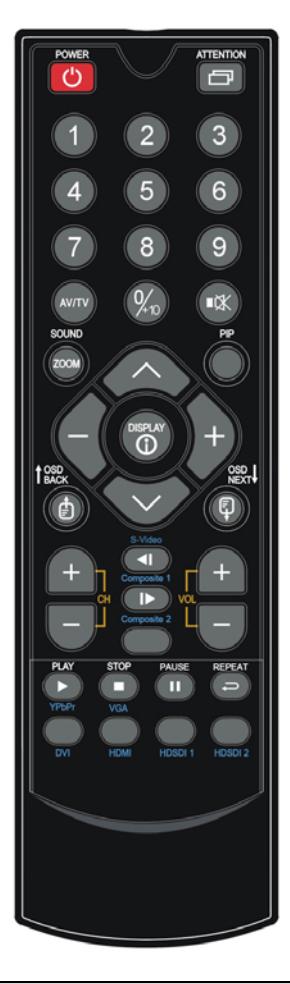

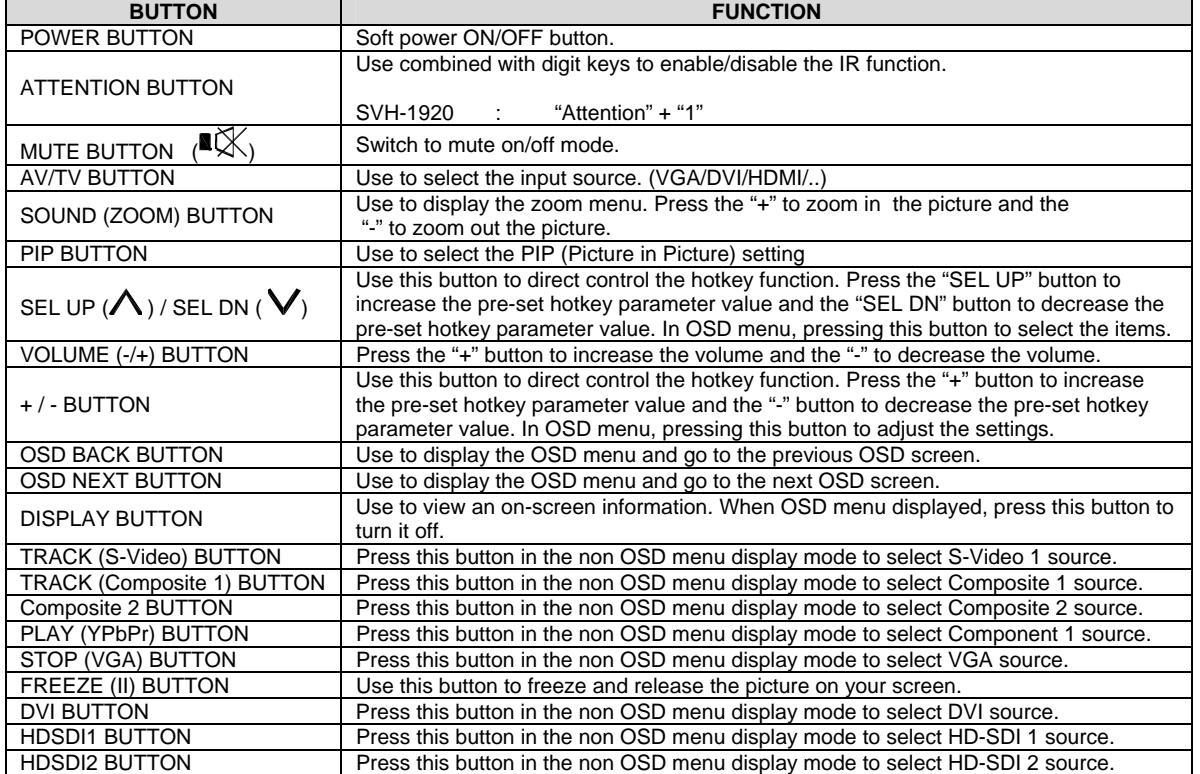

# **Appendix VI – Function description for de-interlacing mode AFM, TNR, MADI, LADI**

AFM = Auto Film Mode :

It is a frame based method which used for the input ODD and EVEN fields have a fixed relation between each other, such as static image, 3:2 pull down mode.

If two fields are correctly merged, it can get the best quality. But if it merges two wrong fields, it will have artifact and get the worst quality.

TNR = Temporal Noise Reduction :

It is a frame based method which assume field to field have a fixed relationship. If the object moving too fast, it will have image artifact and get worst quality.

MADI = Motion adaptive de-interlacing :

It is a pixel based method which used for the input fields have no fixed relation between them If the object moving very too fast, it will get worst quality.

LADI = Low angled diagonal interpolation :

This process involves the detection of low angled diagonal pattern in an image and special interpolation process to the local area with diagonal pattern. The result is a smooth edge on moving objects with diagonal pattern.

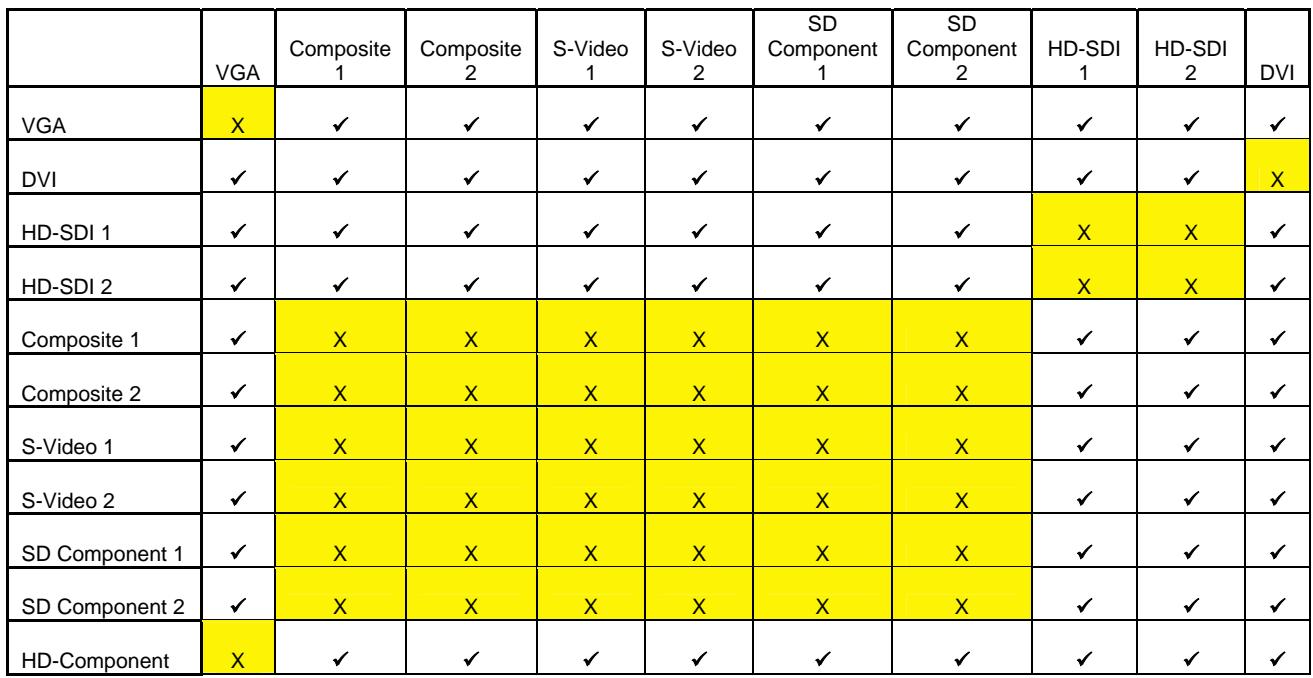

# **Appendix VII – PIP mix table**

# **WARRANTY**

The products are warranted against defects in workmanship and material for a period of three (3) year from the date of purchase provided no modifications are made to it and it is operated under normal conditions and in compliance with the instruction manual.

The warranty does not apply to:

- Product that has been installed incorrectly, this specifically includes but is not limited to cases where electrical short circuit is caused.
- Product that has been altered or repaired except by the manufacturer (or with the manufacturer's consent).
- Product that has subjected to misuse, accidents, abuse, negligence or unusual stress whether physical or electrical.
- Ordinary wear and tear.

Except for the above express warranties, the manufacturer disclaims all warranties on products furnished hereunder, including all implied warranties of merchantability and fitness for a particular application or purpose. The stated express warranties are in lieu of all obligations or liabilities on the part of the manufacturer for damages, including but not limited to special, indirect consequential damages arising out of or in connection with the use of or performance of the products.

# **CAUTION**

Whilst care has been taken to provide as much detail as possible for use of this product it cannot be relied upon as an exhaustive source of information. This product is for use by suitably qualified persons who understand the nature of the work they are doing and are able to take suitable precautions and design and produce a product that is safe and meets requilatory requirements.

# **LIMITATION OF LIABILITY**

The manufacturer's liability for damages to customer or others resulting from the use of any product supplied hereunder shall in no event exceed the purchase price of said product.

# **TRADEMARKS**

The following are trademarks of Digital View Ltd:

- **Digital View**
- SVH-1920

# **CONTACT DETAILS**

Digital View has offices in Asia, Europe and USA :

#### **ASIA**

 Digital View Ltd 16 th Floor Millennium City 3 370 Kwun Tong Road Kwun Tong Hong Kong

**Tel**: (852) 2861 3615 **Fax**: (852) 2520 2987

**Sales**: hksales@digitalview.com

### **EUROPE**

Digital View Ltd. 6 Marylebone Passage, London, W1W 8EX, UK.

**Tel**: +44-(0)20-7631-2150 **Fax**: Fax: +44-(0)20-7631-2156

**Sales:** uksales@digitalview.com

#### **USA**

 Digital View Inc. 18440 Technology Drive Building 130 Morgan Hill, California, 95037 USA

**Tel**: (1) 408-782 7773 **Fax**: (1) 408-782 7883

**Sales**: ussales@digitalview.com

#### **WEBSITE**

www.digitalview.com

Specifications subject to change without notice 22nd issue: 8 Dec, 2010 (SVH-1920.doc) © Digital View Ltd 2006-2010

### **Inverter Interface Board P/N 416040010-3 [OPERATE UNDER 12VDC POWER INPUT ENVIRONMENT]**

The Inverter interface board provides interface to drive up the high current consumption panel inverter in excess of 3.5A. This board enables current of up to 8 Amps to be managed safely while retaining the capability for inverter dimming and management of the inverter enable signal according to VESA DPMS standards. Additionally, the inverter interface board provides over-voltage protection via a resettable fuse when the input voltage exceeds 13V and reverse polarity protection against accidental misconnection.

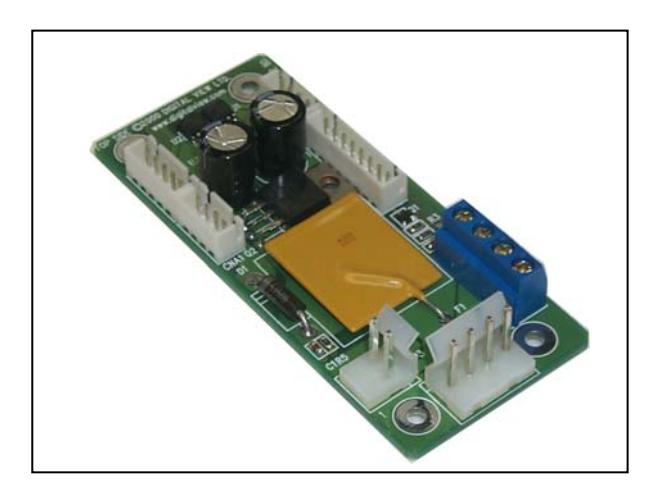

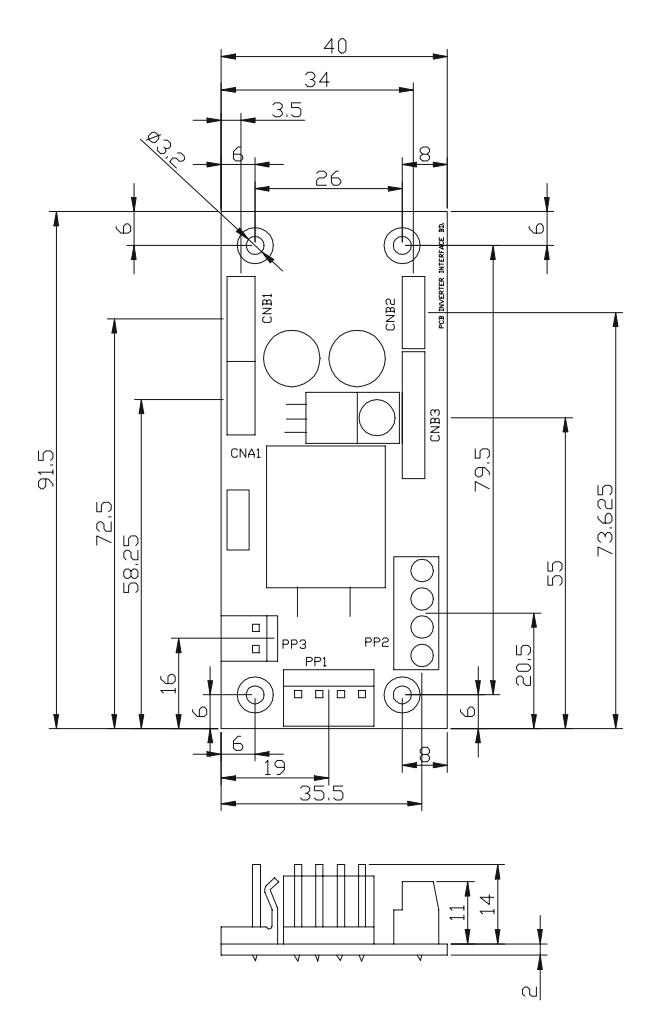

# **Connector Type :**

CNA1, CNB2 : JST 4 ways, B4B-XH-A CNB1 : JST 5 ways, B5B-XH-A CNB3 : JST 8 ways, B8B-XH-A PP1 : PWR 4 way PP2 : Terminal Block 2 poles x 2 PP3 : PWR 2 ways

### **Illustrated Diagram**

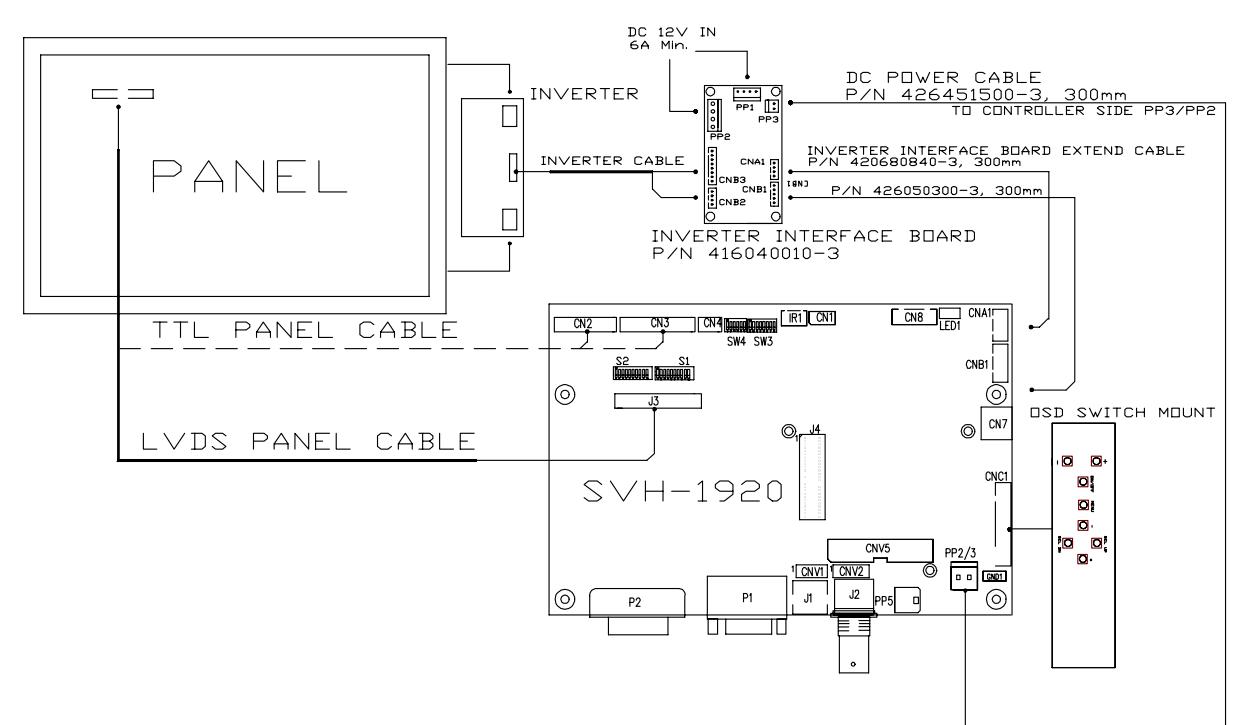

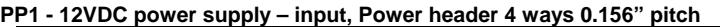

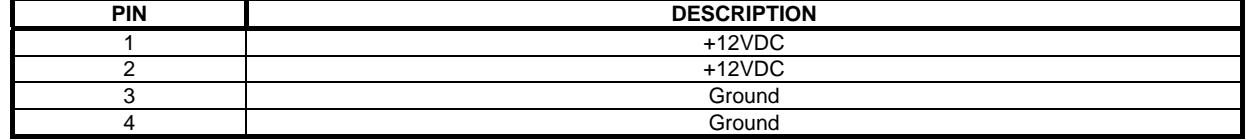

**PP2 – Alternate 12VDC power supply – input, Terminal Block 2 poles** 

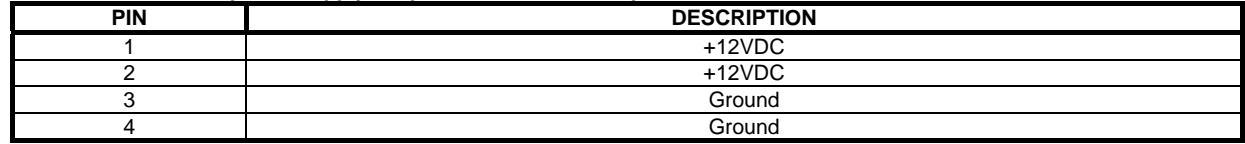

**PP3 – 12VDC power supply to controller – Output, Power header 2 ways, 0.156" pitch** 

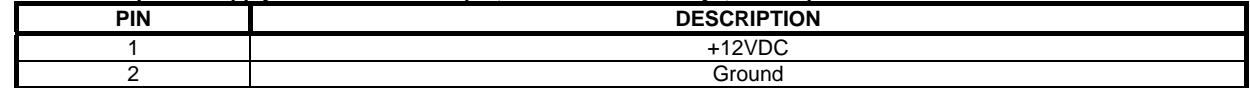

**CNA1 - Inverter interface to controller, JST B4B-XH-A** 

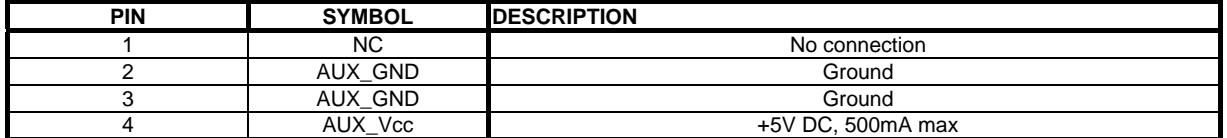

**CNB1 – Inverter interface to controller, JST B5B-XH-A**

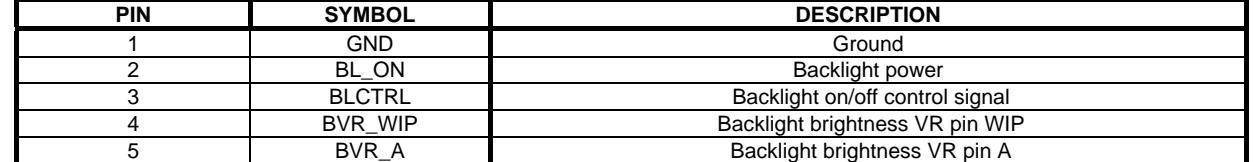

**CNB2 – Inverter interface to backlight inverter, JST B4B-XH-A**

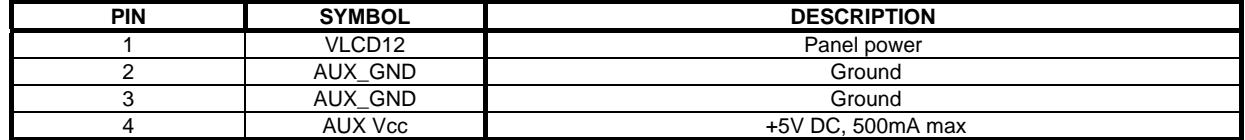

**CNB3 – Inverter interface to backlight inverter, JST B8B-XH-A**

| <b>PIN</b> | <b>SYMBOL</b>      | <b>DESCRIPTION</b>              |
|------------|--------------------|---------------------------------|
|            | VLCD <sub>12</sub> | Panel power                     |
|            | VLCD <sub>12</sub> | Panel power                     |
|            | <b>GND</b>         | Ground                          |
|            | <b>GND</b>         | Ground                          |
|            | VLCD <sub>12</sub> | Panel power                     |
|            | <b>BLCTRL</b>      | Backlight on/off control signal |
|            | BVR WIP            | Backlight brightness VR pin WIP |
|            | BVR A              | Backlight brightness VR pin A   |

# **Audio Add-on Board P/N 416940020-3 [OPERATE UNDER 12VDC POWER INPUT ENVIRONMENT]**

The Audio add-on board P/N 416940020-3 design for connection with DV controllers on the audio connector CN7. It provides audio input ports and output port for sound amplification.

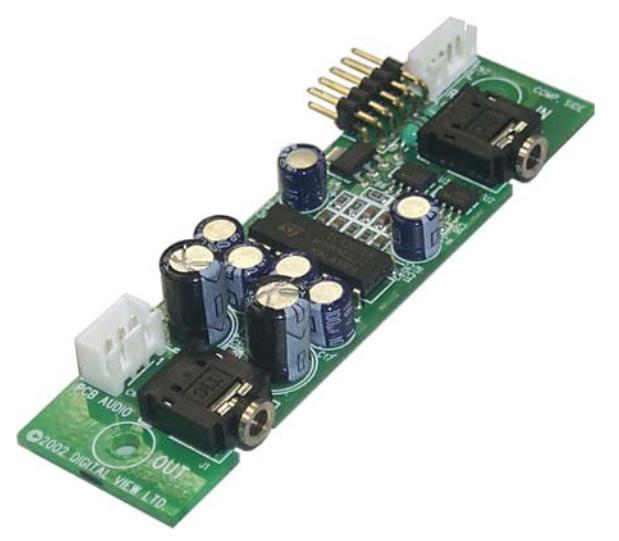

### **Electrical Specification :**  Supply Voltage : +12V, +5V

Supply current : 35mA for +12V, 6mA for +5V

Input impedance 6.8kohm Output power : 2.0W for 4ohm load 1.0W for 8ohm load Distortion : <2% Voltage gain : 0 to 21 dB

### **Use of connectors :**

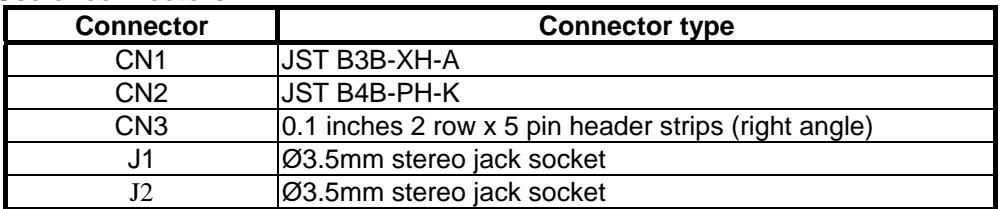

**Pin Assignments :** 

### *CN1: Output alternate connector*

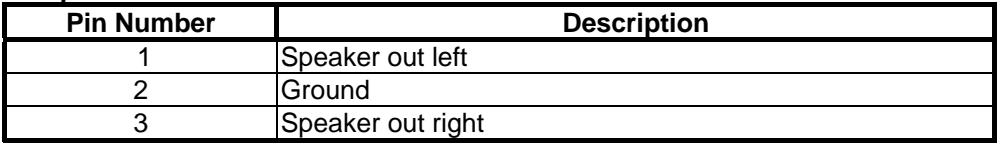

### *CN2: Input alternate connector*

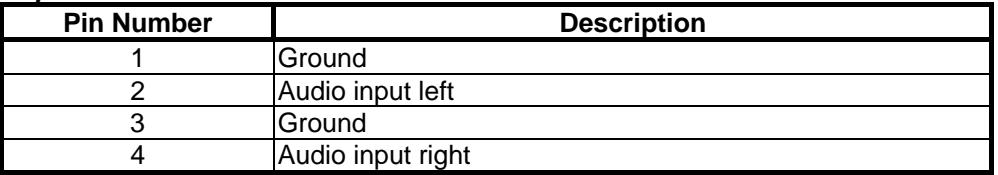

*CN3 : Controller interface connector* 

| <b>Pin Number</b> | <b>Description</b>          |
|-------------------|-----------------------------|
|                   | $+5V$                       |
| 2                 | Left trimpot chip select    |
| 3                 | Right trimpot chip select   |
|                   | Trimpot serial data         |
| 5                 | <b>Trimpot serial clock</b> |
| 6                 | <b>Digital Ground</b>       |
|                   | $+12V$                      |
| 8                 | Audio input left            |
| 9                 | Audio input right           |
|                   | Audio Ground                |

### **Mechanical Drawing :**

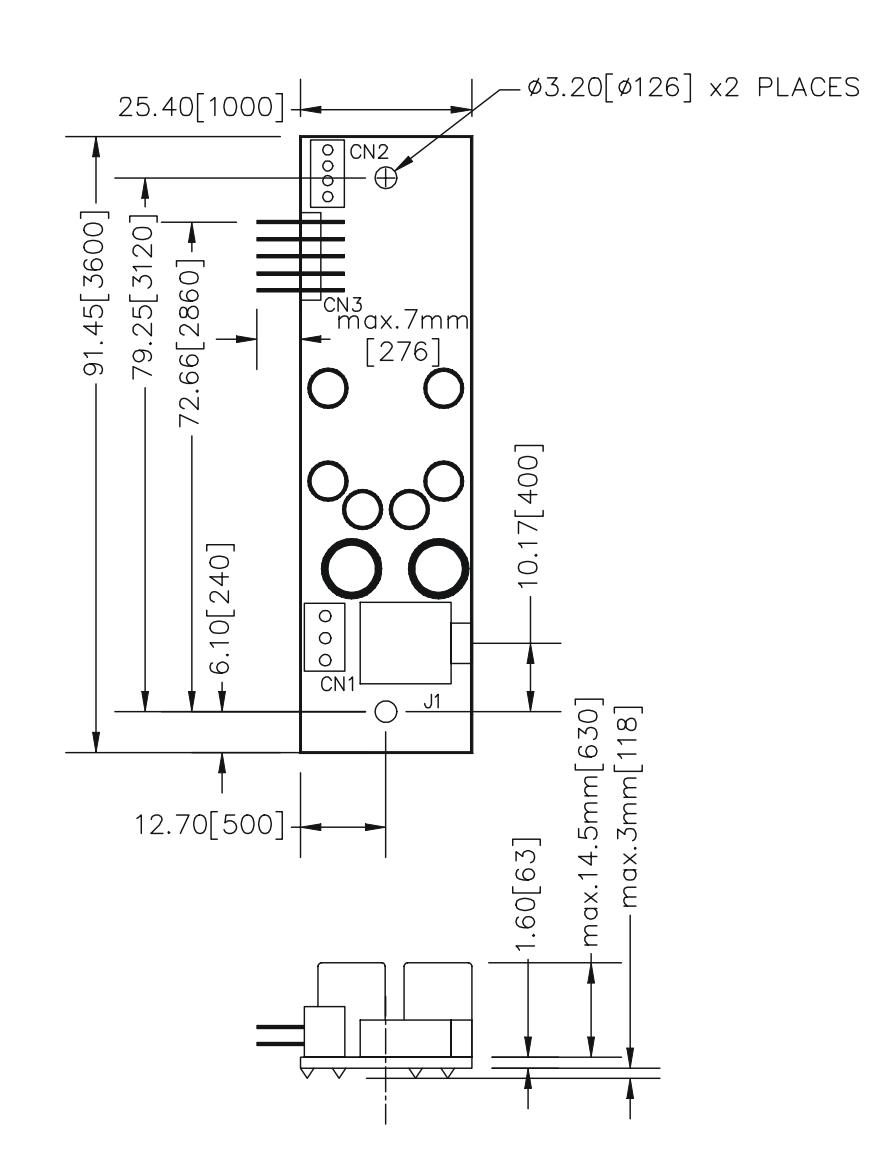